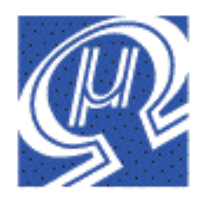

# **uM-FPU64 64-bit Floating Point Coprocessor**

Micromega Corporation

## **Datasheet Release 402**

## **Introduction**

The uM-FPU64 floating point coprocessor provides extensive support for 32-bit IEEE 754 compatible floating point and integer operations, 64-bit IEEE 754 compatible floating point and integer operations, and local peripheral device support. The uM-FPU64 chip easily interfaces to virtually any microcontroller using an SPI<sup>™</sup> or I<sup>2</sup>C<sup>™</sup> interface. It is upwardly code compatible with the uM-FPU V3.1 floating point processor, allowing for easy migration of existing code.

## **Features**

- 3.3V operating voltage
- 40 MHz instruction cycle
- 5V tolerant SPI and I<sup>2</sup>C interface
- 32-bit IEEE 754 compatible floating point and 32-bit integer operations
- 64-bit IEEE 754 compatible floating point and 64-bit integer operations
- Local Peripheral Device Support
	- Asynchronous serial port (with optional hardware flow control)
	- SPI bus
	- $I^2C$  bus
	- 1-Wire bus
	- Counters with switch debounce
	- Servo controller
	- LCD display
	- VDRIVE2 (USB storage)
	- RAM storage
	- FIFO buffers
- Digital Input/Output
	- 9 pins on 28-pin device
	- 23 pins on 44-pin device
	- 5V tolerant input/output on selected pins
- Analog-to-Digital input
	- $6$  channels on  $28$ -pin device
	- 9 channels on 44-pin device
- 4096 bytes of Flash memory for user-defined functions
- 2304 bytes of user RAM
- GPS serial input with NMEA sentence parsing
- FFT operations
- Matrix operations
- Background event processing
- Real-time clock
- Field upgradeable firmware

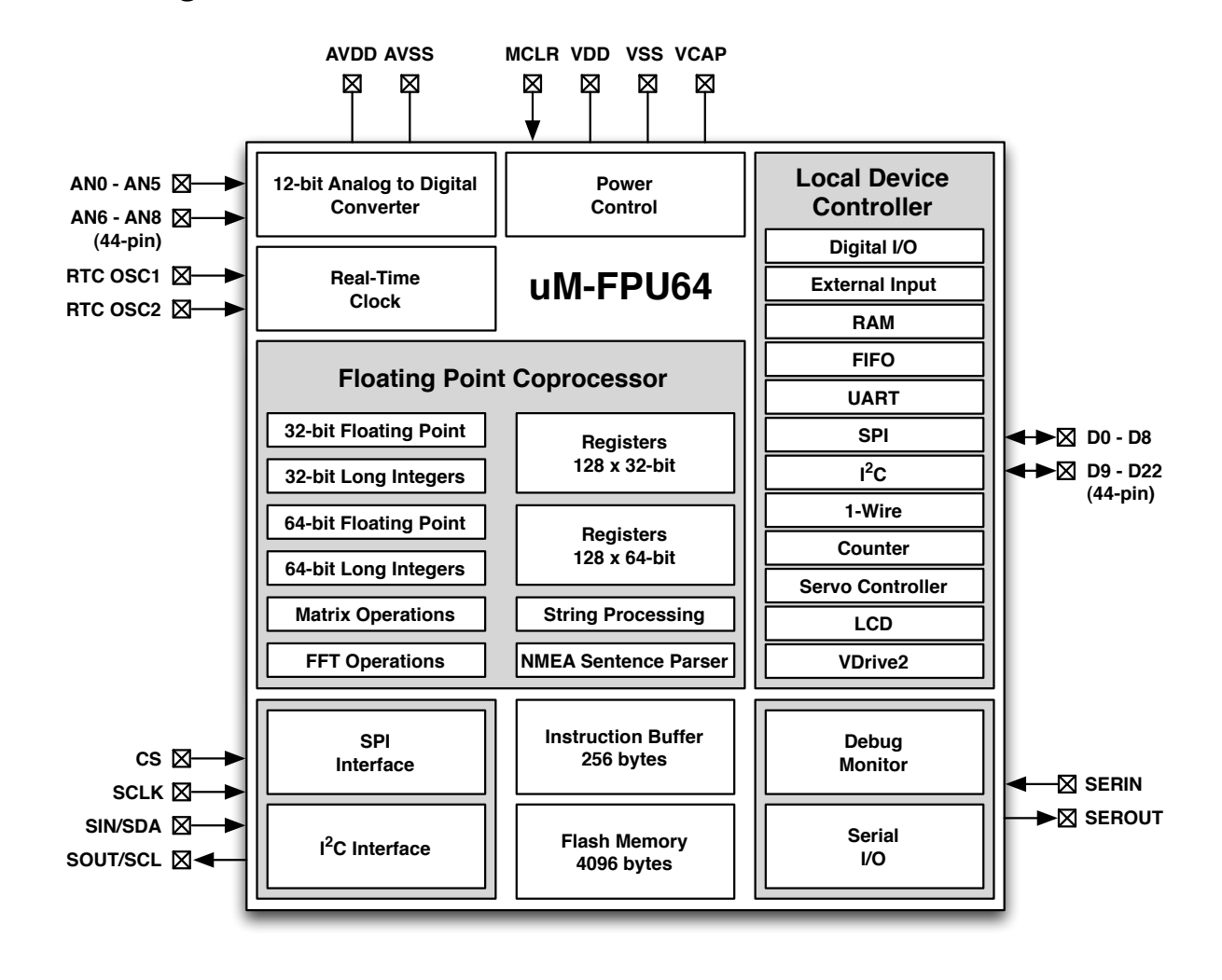

### **Block Diagram**

## **Brief Overview**

### **64-bit and 32-bit Floating Point**

A comprehensive set of 64-bit and 32-bit floating point operations are provided. See the uM-FPU64 datasheet for details.

### **64-bit and 32-bit Integer**

A comprehensive set of 64-bit and 32-bit integer operations are provided. See the uM-FPU64 datasheet for details.

### **Local Device Support**

Local peripheral device support includes: RAM, 1- Wire, I2C, SPI, UART, counter, servo controller, LCD, and VDrive2 devices. The uM-FPU64 can act as a complete subsystem controller for GPS, sensor networks, robotic subsystems, IMUs, and other applications. Local devices are assigned to digital I/O pins at run-time, and controlled with the DEVIO instruction.

### **User-defined Functions**

User-defined functions can be stored in Flash memory. Flash functions are programmed through the SERIN/ SEROUT pins using the *uM-FPU64 IDE*. A high level language is supported, including control statements and conditional execution.

### **Matrix Operations**

A matrix can be defined as any set of sequential registers. The MOP instruction provides scalar operations, element-wise operations, matrix multiply, inverse, determinant, count, sum, average, min, max, copy and set operations.

### **FFT Instruction**

Provides support for Fast Fourier Transforms. Used as a single instruction for data sets that fit in the available registers, or as a multi-pass instruction for working with larger data sets.

### **Serial Input / Output**

When not required for debugging, the SERIN and SEROUT pins can be used for serial I/O. A second asynchronous serial port, with hardware flow control, is available as a local device using the DEVIO instruction.

### **NMEA Sentence Parsing**

The serial input can be set to scan for valid NMEA sentences with optional checksum. Multiple sentences can be buffered for further processing.

### **String Handling**

String instructions are provided to insert and append substrings, search for fields and substrings, convert from floating point or long integer to a substring, or convert from a substring to floating point or long integer. For example, the string instructions could be used to parse a GPS NMEA sentence, or format multiple numbers in an output string.

### **Table Lookup Instructions**

Instructions are provided to load 32-bit values from a table or find the index of a floating point or long integer table entry that matches a specified condition.

### **MAC Instructions**

Instructions are provided to support multiply and accumulate and multiply and subtract operations.

### **A/D Conversion**

Multiple 12-bit A/D channels are provided (six on 28 pin device, nine on 44-pin device). The A/D conversion can be triggered manually, through an external input, or from a built-in timer. The A/D values can be read as raw values or automatically scaled to a floating point value. Data rates of up to 10,000 samples per second are supported.

### **Real-Time Clock**

A built-in real-time clock is provided, for scheduling events or creating date/time stamps.

### **Foreground/Background Processing**

Event driven foreground/background processing can be used to provide independent monitoring of local peripherals. The microcontroller communicates with the foreground, while background processes can be used to monitor local device activity.

### **Timers**

Timers can be used to trigger the A/D conversion, or to track elapsed time. A microsecond and second timer are provided.

### **External Input**

An external input can be used to trigger an A/D conversion, trigger an eventor to count external events.

### **Low Power Modes**

When the uM-FPU64 chip is not busy it automatically enters a power saving mode. It can also be configured to enter a sleep mode which turns the device off while preserving register contents. In sleep mode the uM-FPU64 chip consumes negligible power.

### **Firmware Upgrades**

When updates become available, the uM-FPU64 firmware can be upgraded in the field using the *uM-FPU64 IDE*.

### **uM-FPU64 Pin Diagrams and Descriptions**

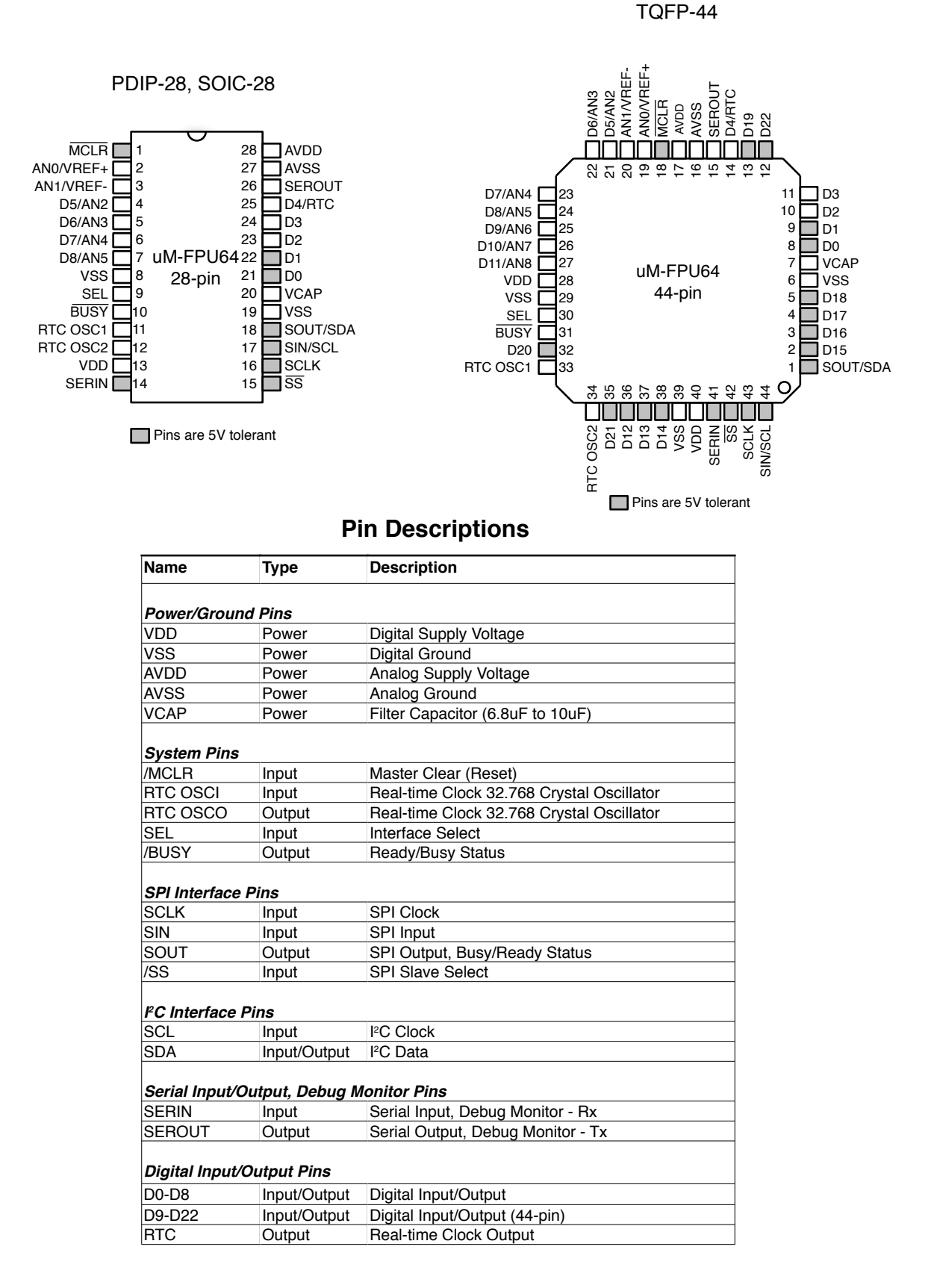

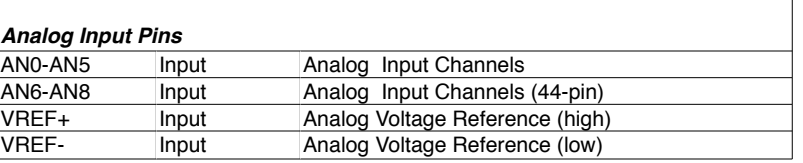

## **Minimum Recommended Connections**

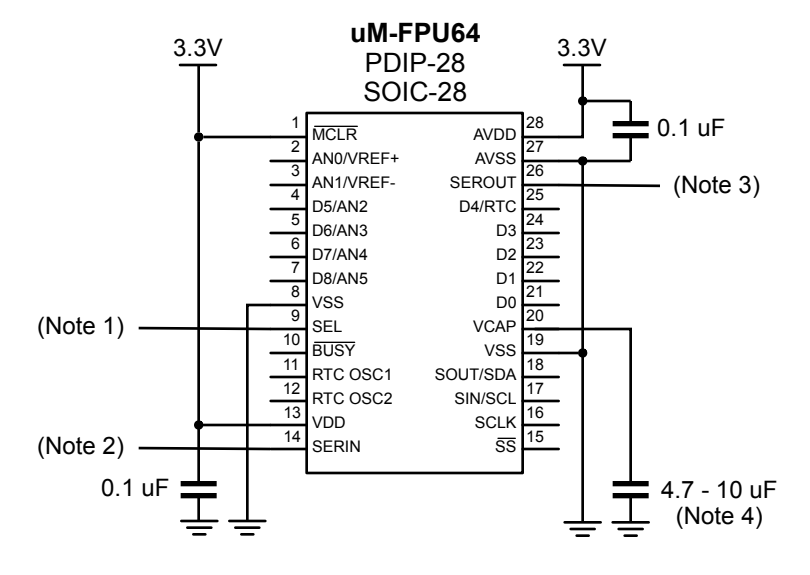

- Note 1: The SEL pin is used to select the type of interface. It is connected to 3.3V for I2C, or GND for SPI. The type of interface can also be set using parameter byte 0.
- Note 2: To use the debug monitor, the SERIN pin must be connected to the PC serial output through a USB-to-3.3V Serial Adapter. If the debug monitor is not used, the SERIN pin must be connected to GND.
- Note 3: To use the debug monitor, the SEROUT pin is connected to the PC serial output through a USB-to-3.3V Serial Adapter. If the debug monitor is not used, no connection is required to the SEROUT pin.
- Note 4: A low-ESR (less than 5 ohms) tantalum or ceramic capacitor is required to provide regulated power.

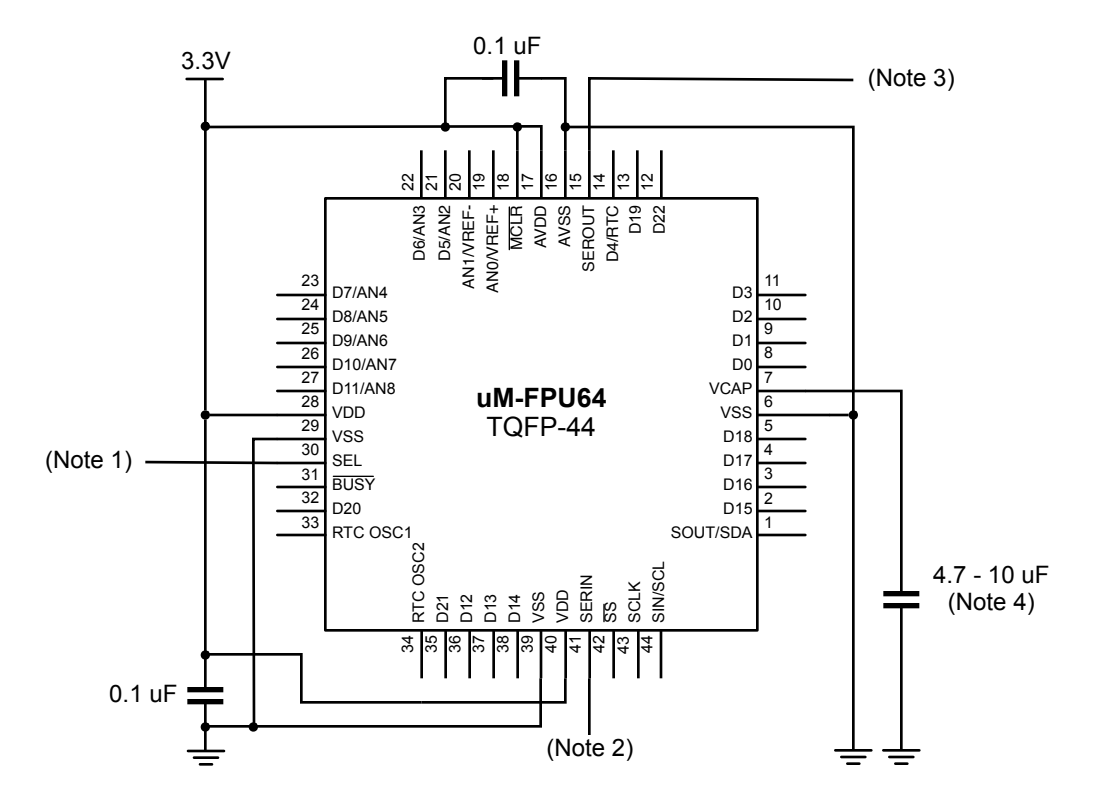

- Note 1: The SEL pin is used to select the type of interface. It is connected to 3.3V for I2C, or GND for SPI. The type of interface can also be set using parameter byte 0.
- Note 2: To use the debug monitor, the SERIN pin must be connected to the PC serial output through a USB-to-3.3V Serial Adapter. If the debug monitor is not used, the SERIN pin must be connected to GND.
- Note 3: To use the debug monitor, the SEROUT pin is connected to the PC serial output through a USB-to-3.3V Serial Adapter. If the debug monitor is not used, no connection is required to the SEROUT pin.
- Note 4: A low-ESR (less than 5 ohms) tantalum or ceramic capacitor is required to provide regulated power.

## **Connecting to the uM-FPU64 chip**

The uM-FPU64 chip can be interfaced using one of several different types of SPI interface, or an I<sup>2</sup>C interface. The different types are as follows:

- 2-wire SPI interface, single device
- 3-wire SPI interface, single device
- SPI bus interface, multiple devices
- I 2 C interface, multiple devices

By default, the SEL pin is used to select between SPI or I<sup>2</sup>C interfaces. Alternatively, the interface type can also be set using a parameter byte stored in Flash (see the section called *Mode – Set Parameter Bytes*).

## **2-wire SPI interface**

When the uM-FPU64 chip is connected directly to the microcontroller as a single device, no chip select is required, and either a 2-wire or 3-wire SPI interface can be used depending on the capabilities of the microcontroller. The 2 wire SPI connection uses a single bidirectional pin for both data input and data output. When a 2-wire SPI interface is used, the SOUT and SIN pins should not be connected directly together, *they must be connected through a 470* $\Omega$ *to 1K resistor.* The microcontroller data pin is connected to the SIN pin. The SEL pin is tied low to select SPI mode at Reset. The /SS pin must remain low during operation. The connection diagrams are shown below.

### **2-wire SPI Connection**

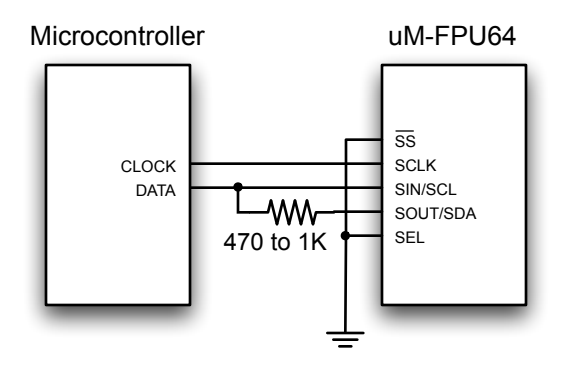

## **3-wire SPI interface**

The 3-wire SPI connection uses separate data input and data output pins on the microcontroller. The SEL pin is tied low to select SPI mode at Reset.

### **3-wire SPI Connection**

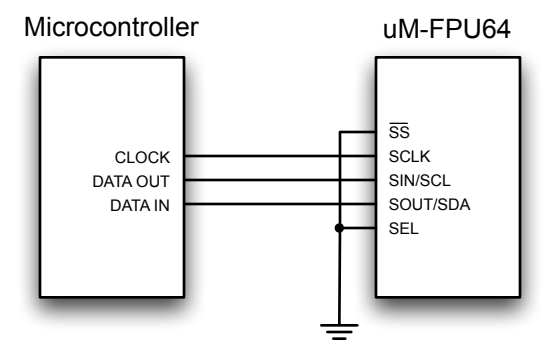

### **SPI Bus Interface**

The SPI bus interface allows multiple SPI devices to be controlled by the microcontroller. The SEL pin is tied low

to select SPI mode at Reset. The /SS pin is used as an active low SPI slave device select. The SOUT pin is a tri-state output and is high impedance when the FPU chip is not selected. The connection diagram is shown below:

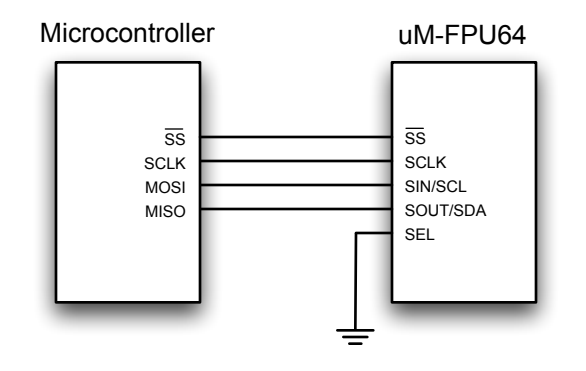

The clock signal is idle low and data is read on the rising edge of the clock (often referred to as SPI Mode 0).

### **SPI Reset Operation**

The uM-FPU should be reset at the beginning of every program to ensure that the microcontroller and the uM-FPU are synchronized. The uM-FPU will prepare for a reset after nine consecutive 0xFF bytes are read, but it is recommended that ten 0xFF bytes be sent by the microcontroller to ensure that at least nine 0xFF bytes are recognized even if the microcontroller and uM-FPU are out of sync. The reset does not occur until the SIN goes Low. If SIN remains High after sending the ten 0xFF bytes, a 0x00 byte must be sent (or SIN must be set Low) to trigger the reset. Note: If SIN does not go Low within 100 milliseconds of receiving nine 0xFF bytes, a reset will be triggered by default. A delay of 10 milliseconds is recommended after the reset is triggered to ensure that the reset sequence is complete and the uM-FPU is ready to receive commands. All uM-FPU registers are reset to the special value NaN (Not a Number), which is equal to hexadecimal 0x7FFFFFFF (32-bit) or 0x7FFFFFFFFFFFFFFF (64 bit).

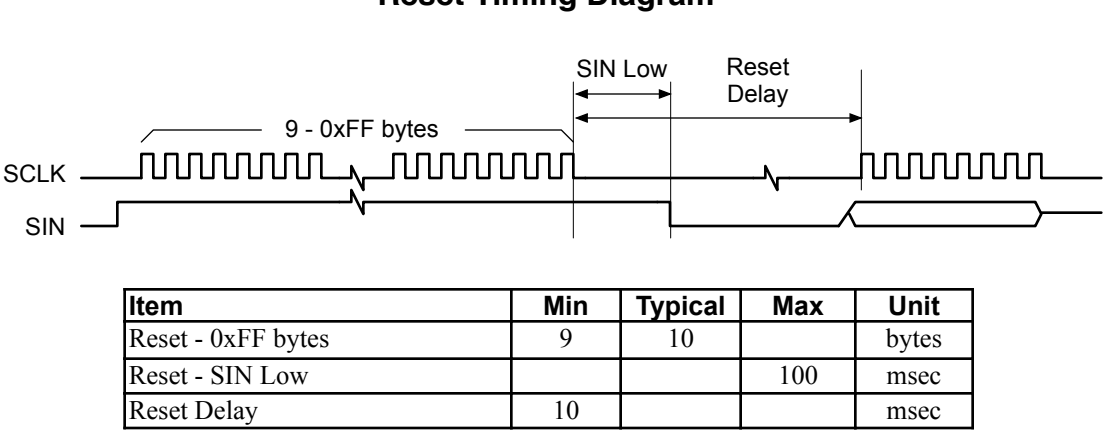

### **Reset Timing Diagram**

### **SPI Reading and Writing Data**

The uM-FPU is configured as a Serial Peripheral Interconnect (SPI) slave device. Data is transmitted and received with the most significant bit (MSB) first using SPI mode 0, summarized as follows:

SCLK is active High (idle state is Low) Data latched on leading edge of SCLK Data changes on trailing edge of SCLK Data is transmitted most significant bit first

The maximum SCLK frequency is 15 MHz, but there must be minimum data period between bytes. The minimum data period is measured from the rising edge of the first bit of one date byte to the rising edge of the first bit of the next data byte. The minimum data period must elapse before the Busy/Ready status is checked.

### **Read Delay**

There is a minimum delay (Read Setup Delay) required from the end of a read instruction opcode until the first data byte is ready to be read. With many microcontrollers the call overhead for the interface routines is long enough that no additional delay is required. On faster microcontrollers a suitable delay must be inserted after a read instruction to ensure that data is valid before the first byte is read.

### **SPI Busy/Ready Status**

The busy/ready status must always be checked to confirm the Ready status prior to any read operation. The Busy status is asserted as soon as an instruction byte is received. The Ready status is asserted when both the instruction buffer and trace buffer are empty. If the uM-FPU is Ready the SOUT pin is held Low. If the uM-FPU is Busy, either executing instructions, or because the debug monitor is active, the SOUT pin is held High. The minimum data period must have elapsed since the last byte was transmitted before the SOUT status is checked. If more than 256 bytes of data are sent between read operations, the Ready status must also be checked at least once every 256 bytes to ensure that the instruction buffer does not overflow. The /BUSY pin can also be used to check the Busy/Ready Status.

### **SPI Instruction Timing Diagrams**

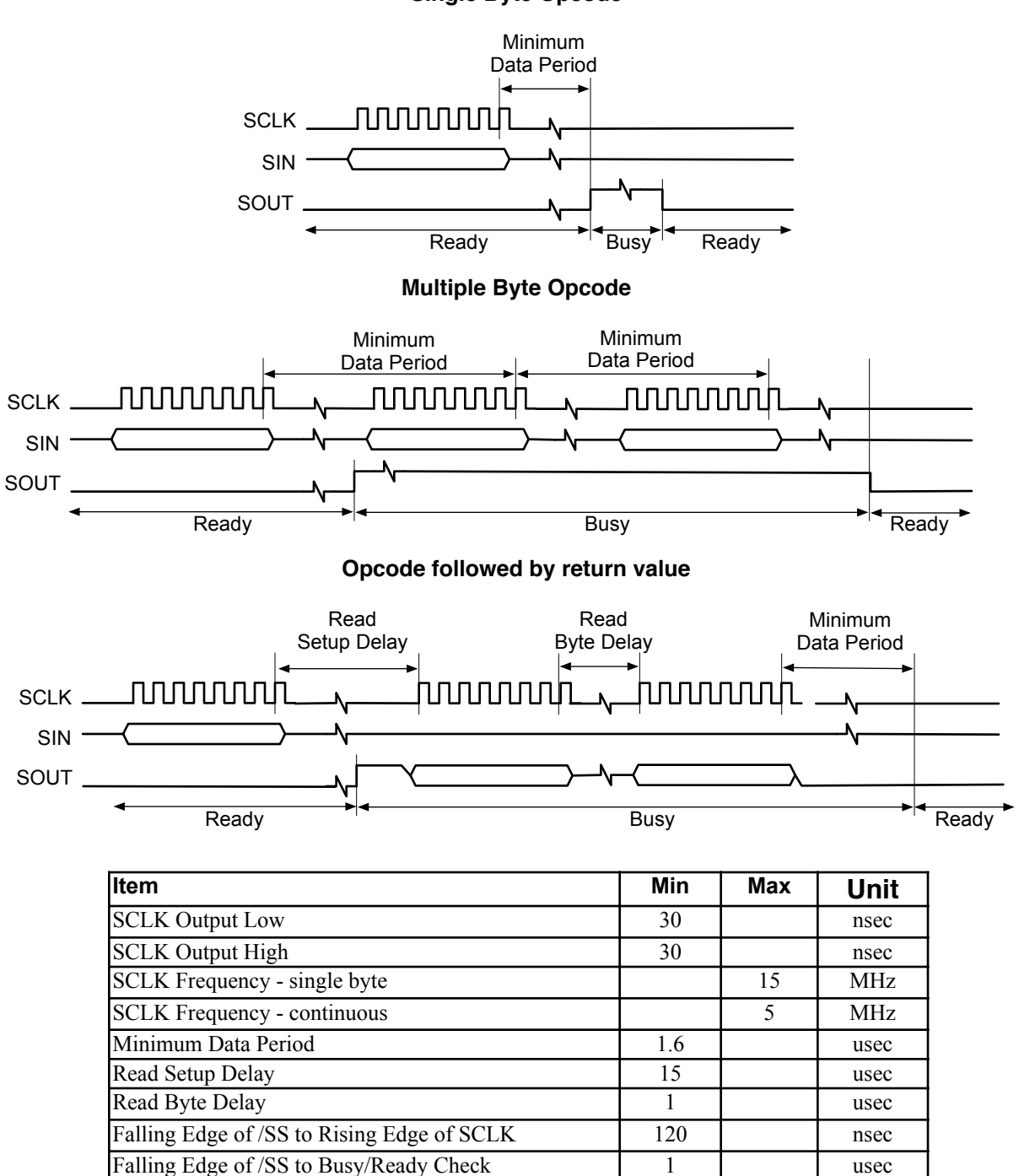

**Single Byte Opcode**

Rising Edge of /SS to Bus Released

nsec

500

## **I 2 C interface**

If the SEL pin is a logic high at reset (e.g. tied to VDD), the uM-FPU will be configured as an I<sup>2</sup>C slave device. Using an I<sup>2</sup>C interface allows the FPU to share the I<sup>2</sup>C bus with other peripheral chips. The connection diagram is shown below.

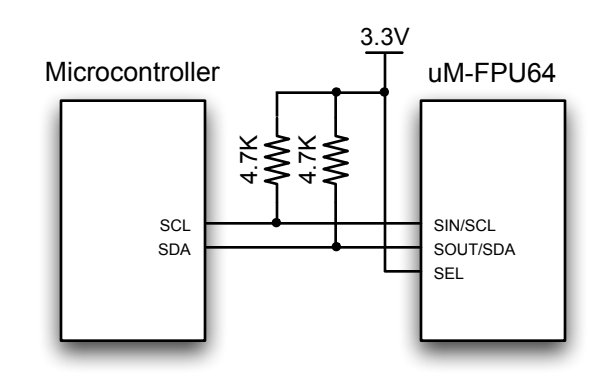

### **I 2 C Connection**

### **I 2 C Slave Address**

The slave address is 7 bits long, followed by an 8th bit which specifies whether the master wishes to write to the slave  $(0)$ , or read from the slave $(1)$ . The default slave address for the uM-FPU is 1100100x (binary).

- expressed as a 7-bit value, the default slave address is 100 (decimal), or 0x64 (hex).
- expressed as a left justified 8-bit value the default slave address is 200 (decimal) or 0xC8 (hex).

The slave address can be changed using the built-in serial debug monitor and stored in nonvolatile flash memory.

### **I 2 C Bus Speed**

The  $u$ M-FPU can handle  $I<sup>2</sup>C$  data speeds up to 400 kHz.

### **I 2 C Data Transfers**

The following diagrams show the write and read data transfers. A write transfer consists of a slave address, followed by a register address, followed by 0 to n data bytes. A read transfer is normally preceded by a write transfer to select the register to read from.

### **I 2 C Write Data Transfer**

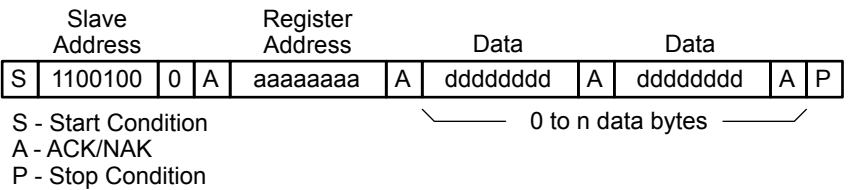

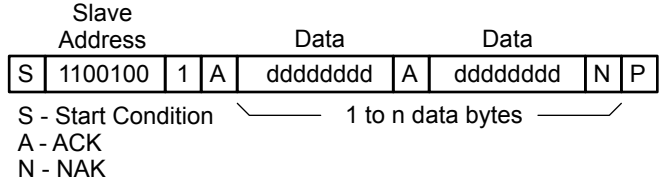

### **I 2 C Read Data Transfer**

N - NAK

P - Stop Condition

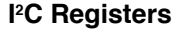

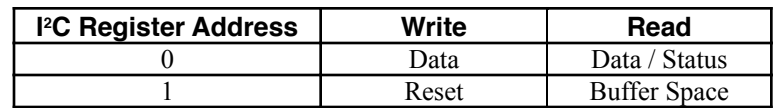

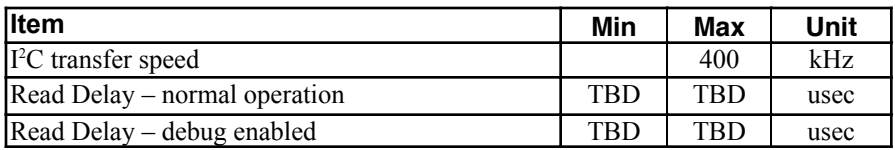

### **I 2 C Reset Operation**

The uM-FPU should be reset at the beginning of every program to ensure that the microcontroller and the uM-FPU are synchronized. The uM-FPU is reset by writing a zero byte to  $I^2C$  register address 1. A delay of 10 milliseconds is recommended after the reset operation to ensure that the Reset is complete and the uM-FPU is ready to receive commands. All uM-FPU registers are reset to the special value NaN (Not a Number), which is equal to hexadecimal value 0x7FC00000.

### **I 2 C Reading and Writing Data**

uM-FPU instructions and data are written to  $I^2C$  register 0. Reading  $I^2C$  register 0 will return the next data byte, if data is waiting to be transferred. If no data is waiting to be transferred the Busy/Ready status is returned. A read operation is normally preceded by a write operation to select the I2 C register to read from.

### **I 2 C Busy/Ready Status**

The Busy/Ready status must always be checked to confirm that the uM-FPU is Ready prior to any read operation. The Busy status is asserted as soon as an instruction byte is received. The Ready status is asserted when both the instruction buffer and trace buffer are empty. If the uM-FPU is Ready, a zero byte is returned. If the uM-FPU is Busy, either executing instructions, or because the debug monitor is active, a 0x80 byte is returned. If more than 256 bytes of data are sent between read operations, the Ready status must also be checked at least once every 256 bytes to ensure that the instruction buffer does not overflow.

### **I 2 C Buffer Space**

Reading I<sup>2</sup>C register 1 will return the number of bytes of free space in the instruction buffer. This can be used by more advanced interface routines to ensure that the instruction buffer remains fully utilized. It is only used to determine if there is space to write data to the uM-FPU. The Busy/Ready status must still be used to confirm the Ready status prior to any read operation.

### **Read Delay**

There is a minimum delay (Read Setup Delay) required from the end of a read instruction opcode until the first data byte is ready to be read. With many microcontrollers the call overhead for the interface routines is long enough that no additional delay is required. On faster microcontrollers a suitable delay must be inserted after a read instruction to ensure that data is valid before the first byte is read.

## **Using /BUSY as a Busy/Ready Status**

The Busy/Ready status of the uM-FPU64 is always output on the /BUSY pin. This can be used to create an activity indicator by connecting it to a LED with a pull-up resistor, or in certain cases can be used by the microcontroller to monitor the Busy/Ready status of the uM-FPU64. By default, the uM-FPU64 chip outputs the Busy/Ready status on the SOUT pin, when the SOUT pin is not being used for data input. This is the normal method for checking the Busy/ Ready status when using an SPI interface, but some microcontrollers that use hardware SPI support are not able to access this pin directly. In those cases, the /BUSY pin can be used instead. The Busy/Ready status can be removed from the SOUT pin by programming bit 6 of mode parameter byte 0. See the section entitled *Mode - set mode parameters*.

Note: The polarity of the Busy/Ready status is opposite for the SOUT pin and the /BUSY pin.

- The SOUT pin is High when Busy
- The /BUSY pin is Low when Busy

This allows for a simple connection from the /BUSY pin to an LED with a pull-up resistor. The LED will turn on when the uM-FPU64 is Busy.

## **Reset using the /MCLR pin**

The /MCLR pin can optionally be used as a hardware reset for the uM-FPU64. This is not required since a reset can be initiated through software for both SPI and I<sup>2</sup>C interfaces. If the *IMCLR* pin is used as a hardware reset, it should be connected through a 10K resistor to VDD (+3.3V). The /MCLR pin must be brought low for a minimum of two microseconds to initiate a hardware reset.

## **Idle and Sleep Power Saving Modes**

The uM-FPU64 can be enabled for two power saving modes. Idle and Sleep modes reduce power consumption when debug mode is not enabled, and the FPU is not executing instructions. The power saving modes are enabled by setting bits 3 and 4 of parameter byte 0. See the *Debug Monitor*, *Mode – Set Parameter Bytes* command description later in this document for a description of the parameter bytes. The *uM-FPU64 IDE* can be used to set the parameter bytes using the *Functions>Set Parameters…* menu item.

Idle mode is normally enabled, since no special action is required to take advantage of the power savings.

The FPU will enter Idle mode when:

- the Idle mode parameter bit is set (Parameter byte  $0$ , bit  $4$ )<br>• Debug mode is disabled
- Debug mode is disabled
- the device is idle

The FPU will exit Idle mode when:

• any event occurs that requires the FPU to resume execution

In Sleep mode supply current is significantly reduced (measured in microamps), but special action must be taken to wake up the FPU.

The FPU will enter Sleep mode when:

- the Sleep mode parameter bit is set (Parameter byte 0, bit 3)
- Debug mode is disabled
- the /SS pin is high
- the device is idle

The FPU will exit Sleep mode when:

- /SS goes low.
- a minimum delay of 500 usec is recommended from /SS low to the first data or clock bit is sent.

## **uM-FPU64 Register Map**

The uM-FPU64 has 256 general purpose registers that can be used for storing floating point or integer values. Registers 0 to 127 are 32-bit registers, and registers 128 to 255 are 64-bit registers. Registers 0 to 15, registers 128 to 143, and the temporary registers, have separate registers for background processes. These registers are local to the background processes. Registers 16 to 127 and registers 144 to 255 are global and can be accessed by both foreground and background processes. The temporary registers are used by the LEFT and RIGHT instructions.

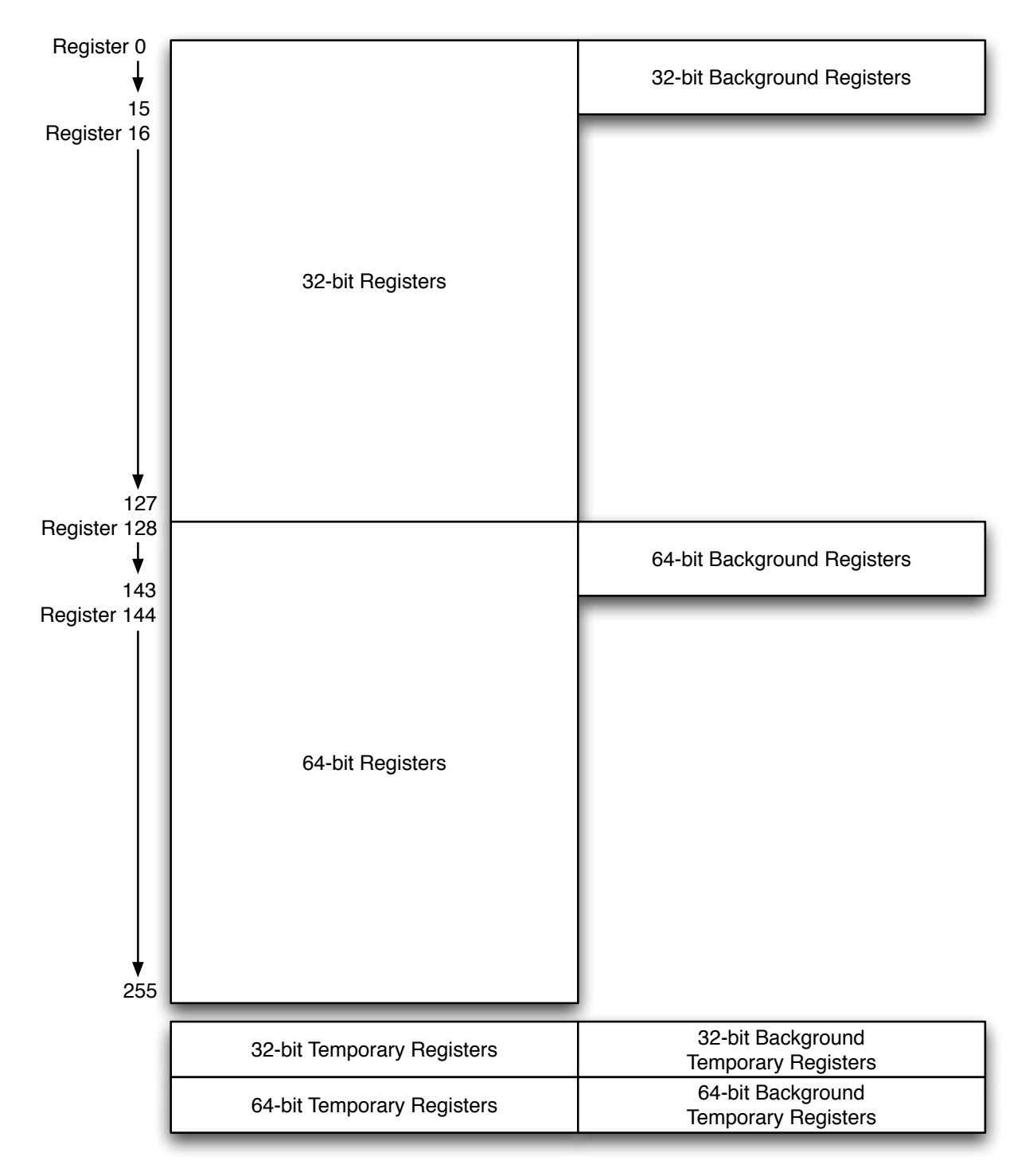

## **Digital Input/Output Pins**

The 28-pin package has 9 digital I/O pins (D0-D8), and the 44-pin device has 23 digital I/O pins (D0-D22). Digital I/O pins are controlled by the DIGIO and DEVIO instructions (see the *uM-FPU64 Instruction Set* document for more details regarding these instructions). Parameter byte 6 is used to select one of the digital I/O pins as the external input. The external input is used with the EXTLONG, EXTSET, and EXTWAIT instructions, and as the external trigger for analog input.

Some of the digital I/O pins are 5V tolerant (D0, D1, D12-D22). For 5V input, no additional hardware setup is required. For 5V output, parameter bytes 3, 4, and 5 must be used to enable the open drain output for that pin, and a pull-up resistor must be added from the pin to the 5V supply.

## **Analog Input Pins**

The 28-pin package has 6 analog input pins (AN0-AN5), and the 44-pin device has 9 analog input pins (AN0-AN8). Analog input is handled by the ADCLOAD, ADCLONG, ADCMODE, ADCSCALE, ADCWAIT and ADCTRIG instructions (see the *uM-FPU64 Instruction Set* for more details regarding these instructions). Analog pins AN0 and AN1 can be configured for use as VREF+ and VREF-, instead of analog inputs. The analog pins AN2-AN8 are shared by D5-D11 and can be used for either analog input or digital I/O.

## **Local Peripheral Device Support**

The uM-FPU64 provides support for local peripheral devices, including: RAM, FIFO buffers, 1-wire bus, I<sup>2</sup>C bus, SPI bus, asynchronous serial connection (with hardware flow control), counters (with debounce and auto repeat), servo controllers, LCD display and VDrive2 USB storage. The interface to local peripheral devices is controlled by the DEVIO instruction (see the *uM-FPU64 Instruction Set* document for more details regarding this instruction). Local peripheral devices are assigned to digital I/O pins at run-time. D0-D18 can be used by all devices, and D19- D22 can be used by most devices. Devices that use multiple pins are assigned sequential pins.

## **Real-time Clock**

The real-time clock can be used for keeping track of the date/time and for setting alarm events. The alarm events can be used to trigger processing events, or to output a signal on the D4/RTC pin. If the RTC output is enabled, it overrides any DIGIO or DEVIO settings for the D4/RTC pin. A 32.768 kHz (12.5 pF) crystal must be connected to the RTC OSC1 and RTC OSC2 pins to enable the real-time clock. The RTC instruction is used to control the realtime clock (see the *uM-FPU64 Instruction Set* for more details regarding this instruction). The RTC continues to run in Sleep mode.

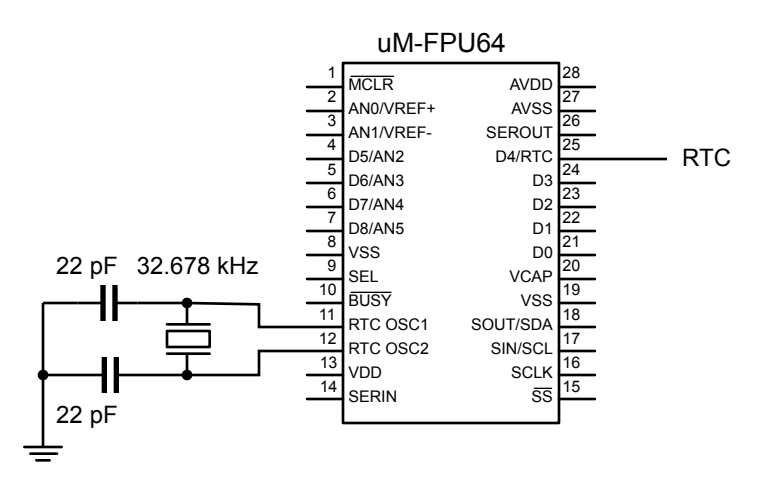

### **Real-time Clock Connection**

These connections are required in addition to the minimum recommended connections.

## **Using the SERIN and SEROUT Pins**

The SERIN and SEROUT pins provide a serial interface for the built-in Debug Monitor, and can also be used for general purpose serial I/O when the Debug Monitor is not being used. The Debug Monitor communicates at 57,600 baud, using 8 data bits, no parity, one stop bit, and no flow control. The Debug Monitor is enabled if the SERIN pin is high when the uM-FPU is Reset. Note: The idle state of an RS-232 connection will assert a high level on the SERIN pin, so provided the uM-FPU is connected to an active idle RS-232 port when the uM-FPU is reset, the Debug Monitor will be enabled. The SEROUT, 0 instruction can also be used to enable/disable the Debug Monitor.

When the Debug Monitor is not being used, the serial I/O pins can be used for other purposes. The SEROUT, 0 instruction is used to set the baud rate for the SERIN and SEROUT pins from 300 to 115,200 baud, using 8 data bits, no parity, one stop bit, and no flow control. The SERIN instruction supports reading serial data from the SERIN pin, and the SEROUT instruction supports sending serial data to the SEROUT pin. The uM-FPU64 chip includes support for NMEA sentence parsing, making it easy to connect to a GPS or other NMEA compliant device. The serial output can also be used to drive a serial LCD display or other serial device.

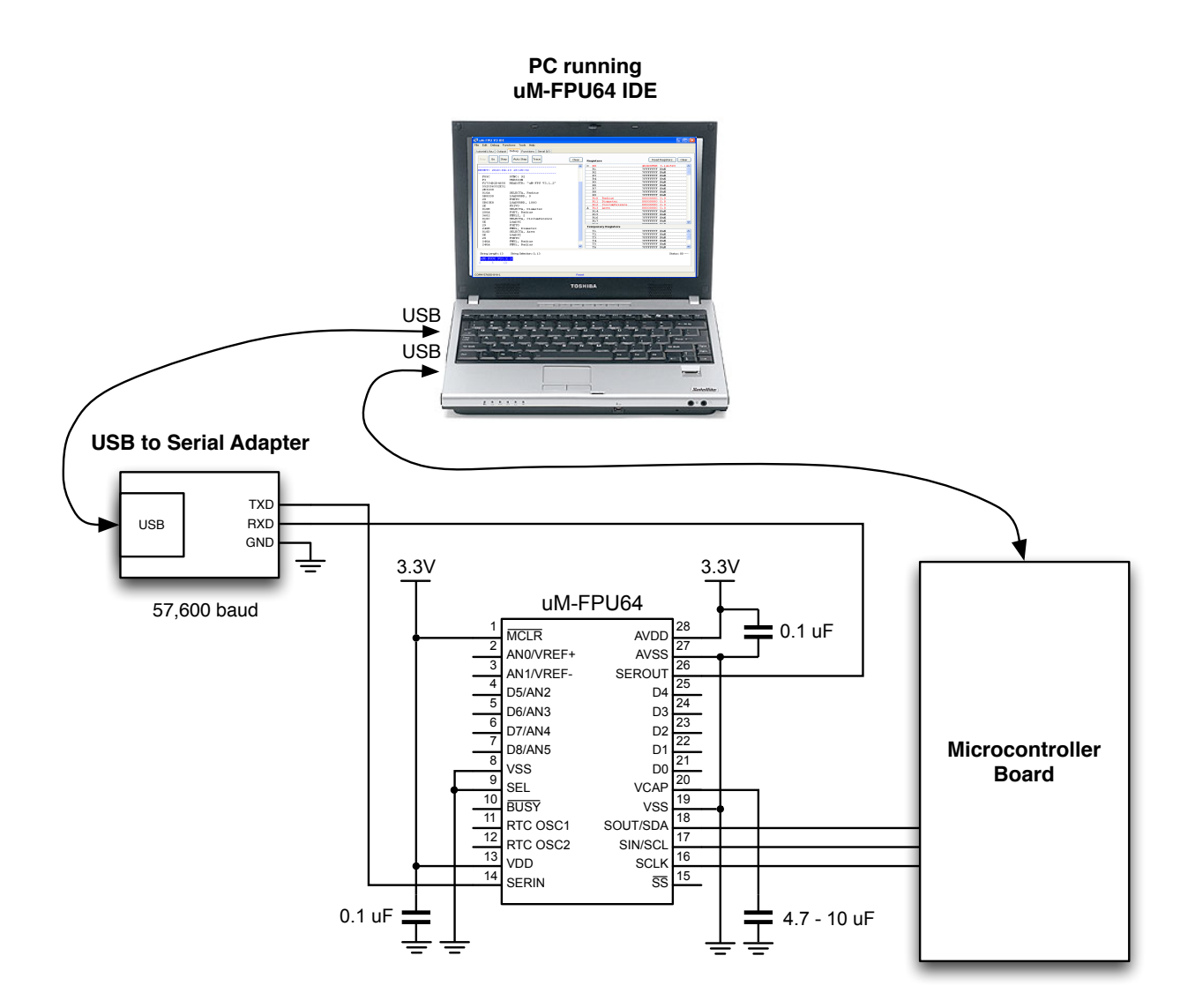

## **Debug Monitor**

The built-in Debug Monitor provides support for displaying the contents of uM-FPU64 registers, tracing the execution of uM-FPU instructions, setting breakpoints for debugging, and programming Flash memory. A terminal emulator can be used to issue the serial commands manually, or the *uM-FPU64 IDE (Integrated Development Environment*) software can be used to communicate with the debug monitor through a fully featured graphical user interface. The *uM-FPU64 IDE* provides support for compiling, assembling, programming, and debugging. The *uM-FPU64 IDE* software and documentation can be downloaded from the Micromega website.

The debug monitor serial commands are described below. If the *uM-FPU64 IDE* is being used, these commands are handled automatically by the IDE.

### **Debug Monitor Serial Commands**

Whenever the uM-FPU64 chip is reset and debug mode is enabled, the following message is sent to the serial output (SEROUT pin):

### {RESET}

Commands are specified by typing an uppercase or lowercase character followed by a return key. The command is not processed (or echoed) until the return key is pressed. Once the return key is pressed, the command prompt and command are displayed, and the command is executed. If the command is not recognized, a question mark is displayed. Special commands are prefixed with a dollar sign. These commands are used to program the user functions and to check the contents of the uM-FPU. They are not generally used when debugging a running application. The \$M and \$P will reset the uM-FPU on completion. The commands are listed below:

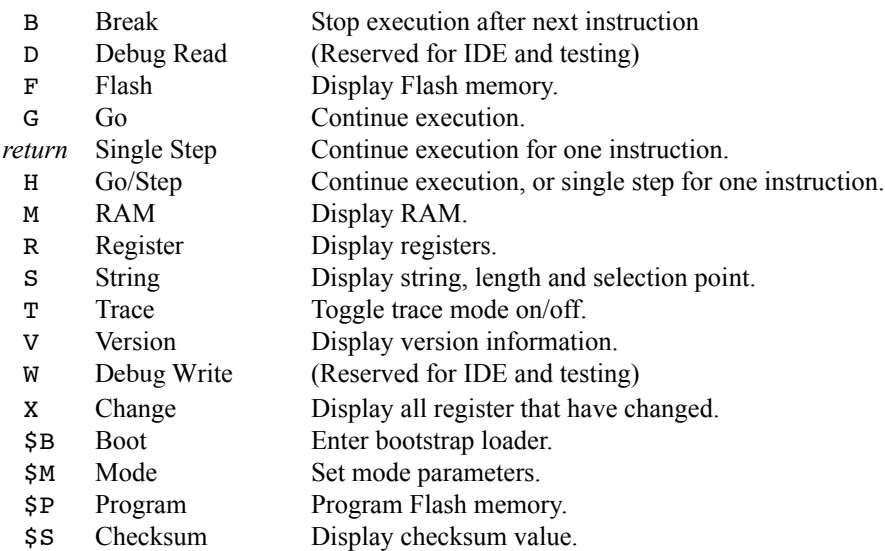

#### **Break – Stop execution after next instruction.**

The Break command is used to set hardware breakpoints, or to interrupt operation of the uM-FPU.

This command causes an immediate break.

 $\mathbb{R}$ 

This command sets the hardware breakpoints.

>B:*mode*,*bp0Func*,*bp0Start*,*bp0End*,*bp1Func*,*bp1Addr*,*bp2Func*,*bp2Addr*

where:

*mode* Specifies the hardware breakpoint modes.

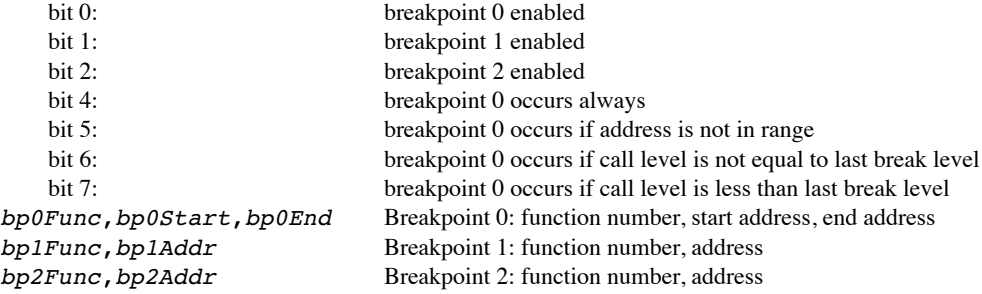

Hardware breakpoints can only be used with user-defined functions stored in Flash. A break will occur when any of the hardware breakpoint conditions is met. Breakpoint 0 has several different modes of operation, and is used by the *uM-FPU64 IDE* for source level single step execution. Breakpoints 1 and 2 will occur if they are enabled and the instruction at the address specified is about to be executed.

If an immediate break is specified, the break will not occur until after the next instruction is executed by the uM-FPU. The debug monitor displays the hex value of the last instruction executed and any additional data. Entering another Break command, or simply pressing the return key, will single step to the next instruction. Entering the Go command will continue execution. Note: the *uM-FPU64 IDE* includes a disassembler that translates the trace bytes into a readable instruction sequence.

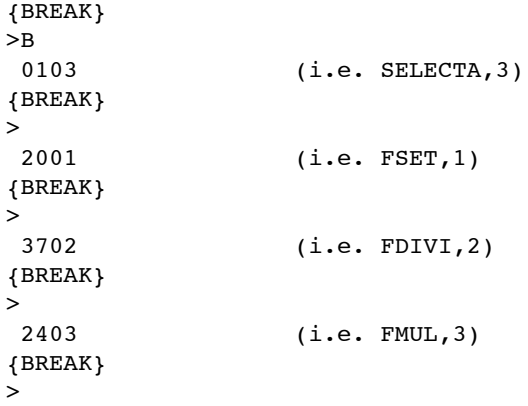

#### **Flash – Display Flash memory.**

The Flash command displays the contents of user accessible Flash memory in Intel Hex format.

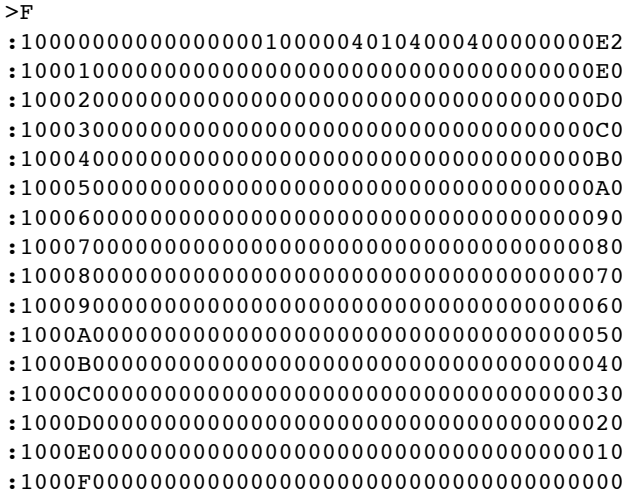

:10010000010A7E025E2937020000000000000000A4

. . :1007D0000000000000000000000000000000000019 :1007E0000000000000000000000000000000000009 :1007F000000000000000000010C800000000080F0A

#### **Go – Continue execution.**

.

The Go command is used to continue normal execution after a Break command.

 $\leq$ 

#### **Go/Step – Continue execution, or single step.**

The Go/Step command is used to continue execution after a Break command. If the debugger was in single step mode when the last breakpoint occurred, another single step is performed. If the debugger was in run mode when the last breakpoint occurred, normal execution is continued.

 $\mathbf{H}$ 

### **RAM – Display RAM.**

The RAM command displays the contents of user accessible RAM in Intel Hex format.

>M :1000000000000000000000000000000000000000F0 :1000100000000000000000000000000000000000E0 :1000200000000000000000000000000000000000D0 :1000300000000000000000000000000000000000C0 :1000400000000000000000000000000000000000B0 . . . :1008D0000000000000000000000000000000000018 :1008E0000000000000000000000000000000000008 :1008F00000000000000000000000000000000000F8

### **Registers – Display registers.**

The Register command displays a header line showing the currently selected register A, register X, the internal status value, and if selected, matrix A, B and C. The current contents of all uM-FPU registers are then displayed.

```
>R
{A=R0, X=R0, S=00, BA=B0, BX=B0, BS=00
R0-127:7FFFFFFF T1-8:7FFFFFFF B0-15:7FFFFFFF T17-24:7FFFFFFF
R128-255:7FFFFFFFFFFFFFFF T9-16:7FFFFFFFFFFFFFFF
B128-143:7FFFFFFFFFFFFFFF T25-32:7FFFFFFFFFFFFFFF}
```
### **String – Display string, length and selection point.**

The String command displays the current string buffer and selection point. The string length, selection start point and selection length are displayed, followed by the string. The following example shows an empty string.

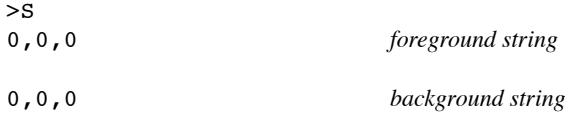

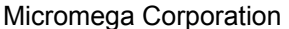

The following example shows the string buffer after the VERSION instruction has been executed.

>S 15,0,15 *foreground string* uM-FPU64 r401b3 0,0,0 *background string*

### **Trace – toggle trace mode on/off**

The Trace command toggles the trace mode. The current state of the trace mode is displayed. Tracing can also be turned on and off by the user program with the TRACEON and TRACEOFF instructions.

When debug mode is enabled and the trace mode is on, each instruction that is executed by the uM-FPU64 is displayed. Parameter byte 7 controls how tracing occurs. At reset, tracing is disabled unless *Trace on Reset - Foreground* is enabled. If *Trace Inside Functions* is enabled, all instructions will be traced. If *Trace Inside Functions* is not enabled, then only the function call will be traced, not the instructions inside the function. The trace status is maintained for each level of nested function calls. If tracing is enabled when a function is called, then disabled inside that function, tracing will be automatically enabled upon returning from the function. The *uM-FPU64 IDE* intends the trace display to shown the level of the function calls.

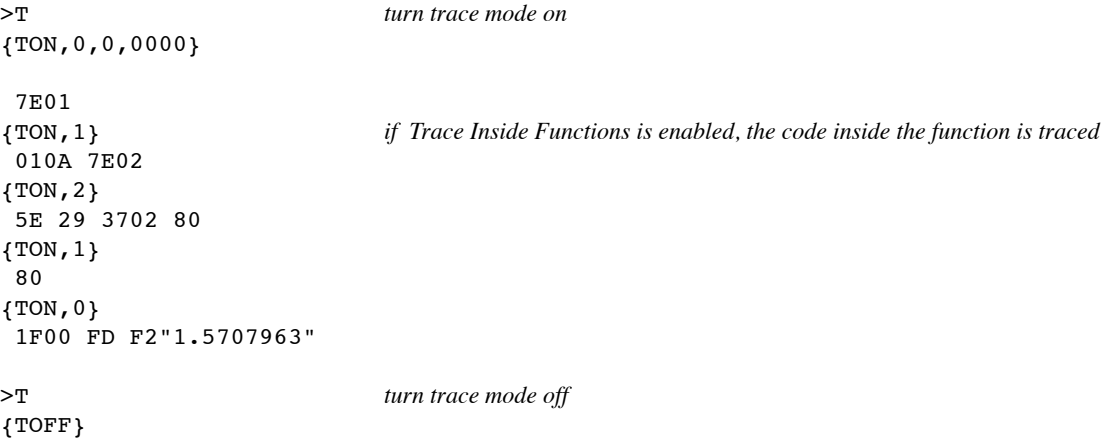

The *uM-FPU64 IDE* displays this information in the trace window as follows:

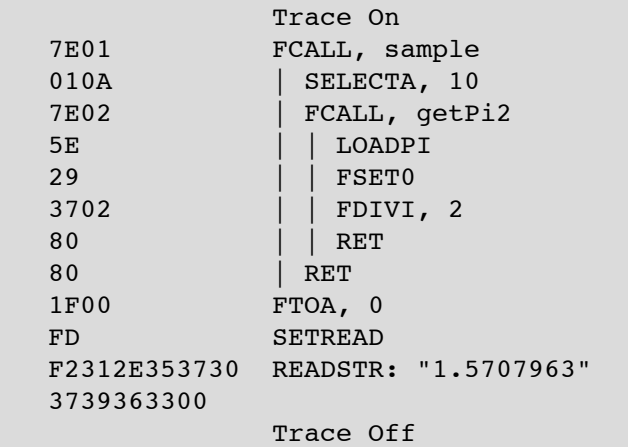

#### **Version – display version information**

The Version command displays the version string for the uM-FPU chip, the currently selected interface, and the current clock speed. If the selected interface is I2 C the device address is also shown.

 $>V$ uM-FPU64 r401, SPI 39.92 MHz  $>V$ uM-FPU64 r401, I2C C8 39.92 MHz

### **Change – display changed registers**

The Change command displays a header line showing the currently selected register A, register X, the internal status value for both the foreground and background processes. If selected, the values for matrix A, B and C are also shown. The current contents of all uM-FPU registers that have changed since the last Change command (or Reset) are then displayed.

```
> <i>X</i>{A=R0, X=R0, S=00, BA=B0, BX=B0, BS=00
R0:00004013}
> x{A=RO, X=RO, S=00, BA=BO, BX=BO, BS=00}
```
#### **Checksum – display checksum value**

The Checksum command displays a checksum for the uM-FPU64 program code and user-defined functions stored in Flash. This can be used to check that the chip is valid, or that a particular set of user-defined functions is installed.

>\$S:00670EBD

### **Mode – Set Parameter Bytes**

The Mode command is used to set the parameter bytes that are stored in Flash memory. The parameter bytes are read at reset to determine various modes of operation. The mode command displays the current parameter values and the user is prompted to enter new values. The values are entered as hexadecimal values. The new values are programmed into Flash memory and the uM-FPU64 chip is Reset.

>\$M 10C800000000080F :10CA00000000080F

Two hexadecimal digits represent each parameter byte. The mode parameter bytes are interpreted as follows:

#### **Parameter Byte 0 - Mode**

```
B D - I I S P Mode
Bit 7 6 5 4 3 2 1 0
      Bit 7 Break on Reset (if debug mode is enabled)
      Bit 6 Disable Ready/Busy status on SOUT pin
      Bit 5 Trace on Reset (if debug mode is enabled)
      Bit 4 Idle Mode power saving enabled
      Bit 3 Sleep Mode power saving enabled
      Bit 2 PIC mode enabled (see PICMODE instruction)
      Bits 1:0 Mode
             00 – SEL pin determines interface mode (default)
                     if SEL pin = Low, SPI mode selected
```
- if  $SEL$  pin = High,  $I<sup>2</sup>C$  mode selected
- $01 I<sup>2</sup>C$  mode selected
- 1x SPI mode selected

### **Parameter Byte 1 - I2 C Address**

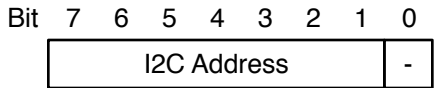

Bits 7:1 I 2 C Address Bit 0 Unused

The 7-bit I<sup>2</sup>C device address is entered as a left justified 8-bit value. The last bit is ignored. If zero, the default address of (0xC8) is used.

#### **Parameter Byte 2 - Auto-Start Function**

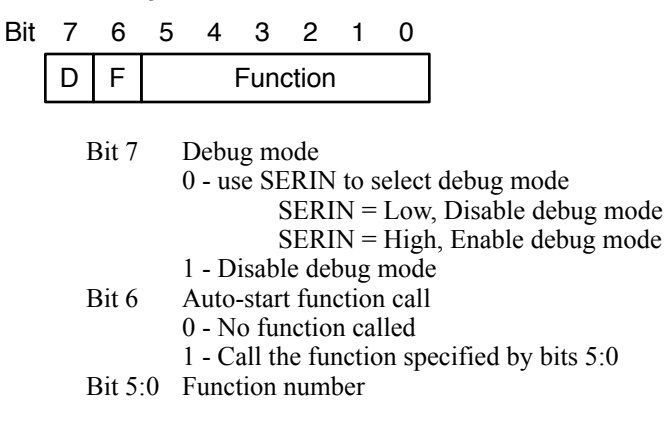

Parameter byte 2 now specifies a user-defined function that can optionally be called when the chip is Reset. Mode parameter byte 2 is only checked at Reset if the SEL pin is Low. If both the SEL pin and SERIN pin are High at Reset, Debug Mode will always be entered. To use auto-start with the I<sup>2</sup>C interface, the SEL pin must be Low at Reset, and the I<sup>2</sup>C mode must be selected using mode 01 in mode parameter byte 0.

#### **Parameter Byte 3 - Open Drain Control**

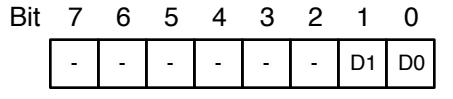

Bits 7:2 Unused

- Bit 1 Enable open drain for D1
- Bit 0 Enable open drain for D0

### **Parameter Byte 4 - Open Drain Control**

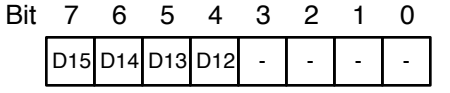

- Bit 7 Enable open drain for D15 pin (44-pin device)
- Bit 6 Enable open drain for D14 pin (44-pin device)<br>Bit 5 Enable open drain for D13 pin (44-pin device)
- Enable open drain for D13 pin (44-pin device)
- Bit 4 Enable open drain for D12 pin (44-pin device)

Bits 3:0 Unused

#### **Parameter Byte 5 - Open Drain Control**

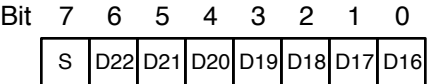

- Bit 7 Enable open drain for SOUT pin
- Bit 6 Enable open drain for D22 pin (44-pin device)<br>Bit 5 Enable open drain for D21 pin (44-pin device)
- Enable open drain for D21 pin (44-pin device)
- Bit 4 Enable open drain for D20 pin (44-pin device)
- Bit 3 Enable open drain for D19 pin (44-pin device)<br>Bit 2 Enable open drain for D18 pin (44-pin device)
- Enable open drain for D18 pin (44-pin device) Bit 1 Enable open drain for D17 pin (44-pin device)
- Bit 0 Enable open drain for D16 pin (44-pin device)

### **Parameter Byte 6 - External Input Pin**

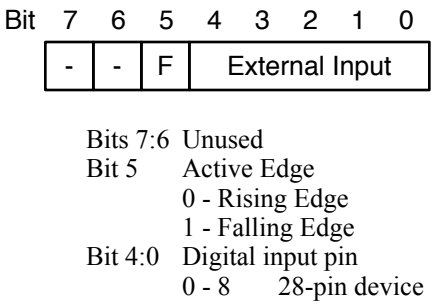

0 - 22 44-pin device

### **Parameter Byte 7 - Debug Mode**

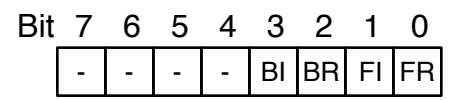

- Bits 7:4 Unused
- Bit 3 Trace Inside Functions Background process
- Bit 2 Trace on Reset Background process
- Bit 1 Trace Inside Functions Foreground process
- Bit 0 Trace on Reset Foreground process

These settings are only active if debug mode is enabled.

#### **Program – program user function memory**

The Program command is used to program the user function memory. Once in program mode, the uM-FPU looks for valid Intel Hex format records. The records must have an address between 0x0000 and 0x03C0, start on a 64-byte boundary, and have a length of 1 to 64 bytes. The data is not echoed, but an acknowledge character is sent after each record. The acknowledge characters are as follows:

- + The record was programmed successfully.<br>
F A format error occurred.
- A format error occurred.
- A An address error occurred.
- C A checksum error occurred.
- P A programming error occurred.

The *uM-FPU IDE* program (or another PC based application program) would normally be used to send the required data for the program command. (See documentation for the *uM-FPU IDE* software.) To exit the program mode, an escape character is sent. The program command will reset the FPU on exit.

```
>$P{*** PROGRAM MODE ***}
+++
{RESET}
```
## **Debug Instructions**

There are several instructions that are designed to work in conjunction with the debug monitor. If the debug monitor is not enabled, these commands are NOPs. The instructions are as follows:

### **BREAK**

When the BREAK instruction is encountered, execution stops, and the debug monitor is entered. Execution will only resume when a Go command is issued entered with the debug monitor.

### **TRACEOFF**

Turns the debug trace mode off.

### **TRACEON**

Turns the debug trace mode on. All instructions will be traced on the debug terminal until the trace mode is turned off by a TRACEOFF instruction or is turned off using the debug monitor.

### **TRACESTR**

Displays a trace string to the debug monitor output. This can be useful for keeping track of a debug session. Trace strings are always output; they are not affected by the trace mode.

### **TRACEREG**

Displays a trace string with the value of the register to the debug monitor output. Trace registers are always output; they are not affected by the trace mode.

## **Flash Memory**

There are 4096 bytes of Flash memory reserved on the uM-FPU for storing user-defined functions and the mode parameters. Up to 64 user-defined functions can be stored in Flash memory. User-defined functions have the advantage of conserving space on the microcontroller and greatly reducing the communications overhead between the microcontroller and the uM-FPU. In addition, certain instructions (e.g. BRA, JMP, TABLE, POLY) are only valid in user-defined functions. The FCALL instruction is used to call the user-defined functions stored in Flash memory. The Busy condition remains set while all of the instructions in the called function execute.

Flash memory for user-defined functions is divided into two sections: the header section and the data section. The header section is located at program address 0x0000 and consists of 64 pairs of 16-bit words (256 bytes) that specify the offset to the data section and the length of the stored function. The data section consists of 1792 bytes that can contain the user-defined function code, and 8 byes of parameter data.

User-defined functions stored in Flash memory are programmed using the serial debug monitor. The *uM-FPU64 IDE* provides support for defining and programming user-defined functions. (Refer to *uM-FPU64 IDE* documentation.)

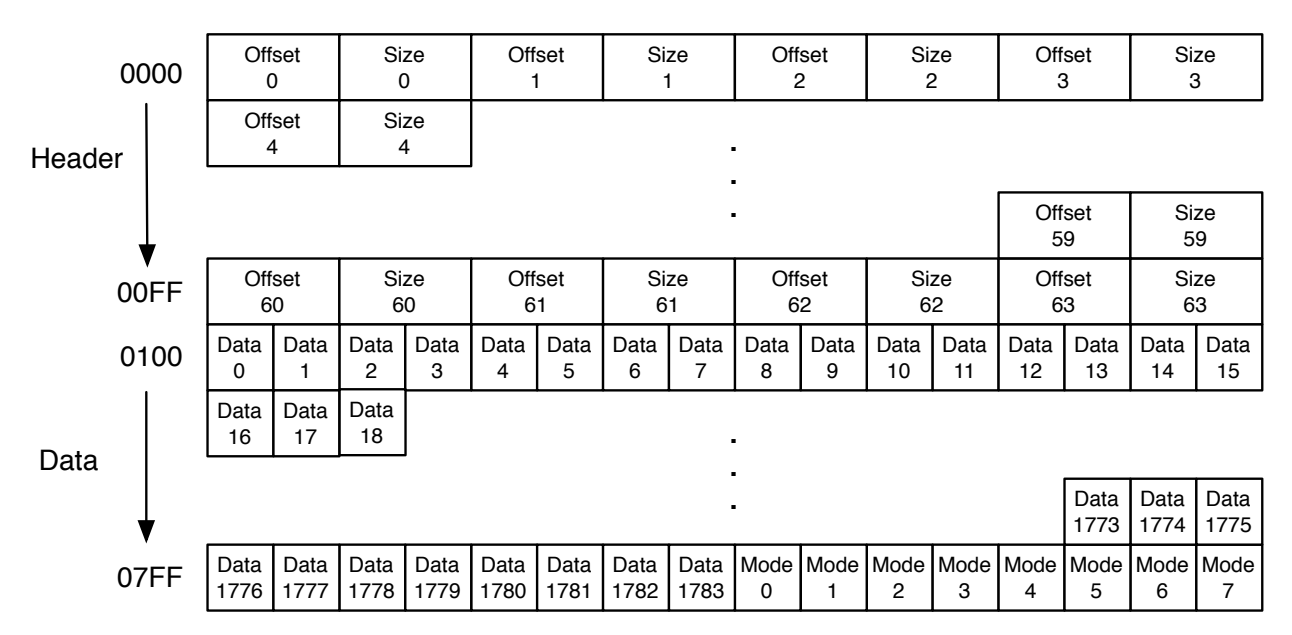

### Flash Memory Layout

### **Firmware Updates**

A bootstrap loader allows for firmware upgrades in the field. The *uM-FPU64 IDE* can used to upgrade the uM-FPU64 firmware using the *Tools>Upgrade Firmware…* menu command.

### **PDIP-28 Through-Hole Package**

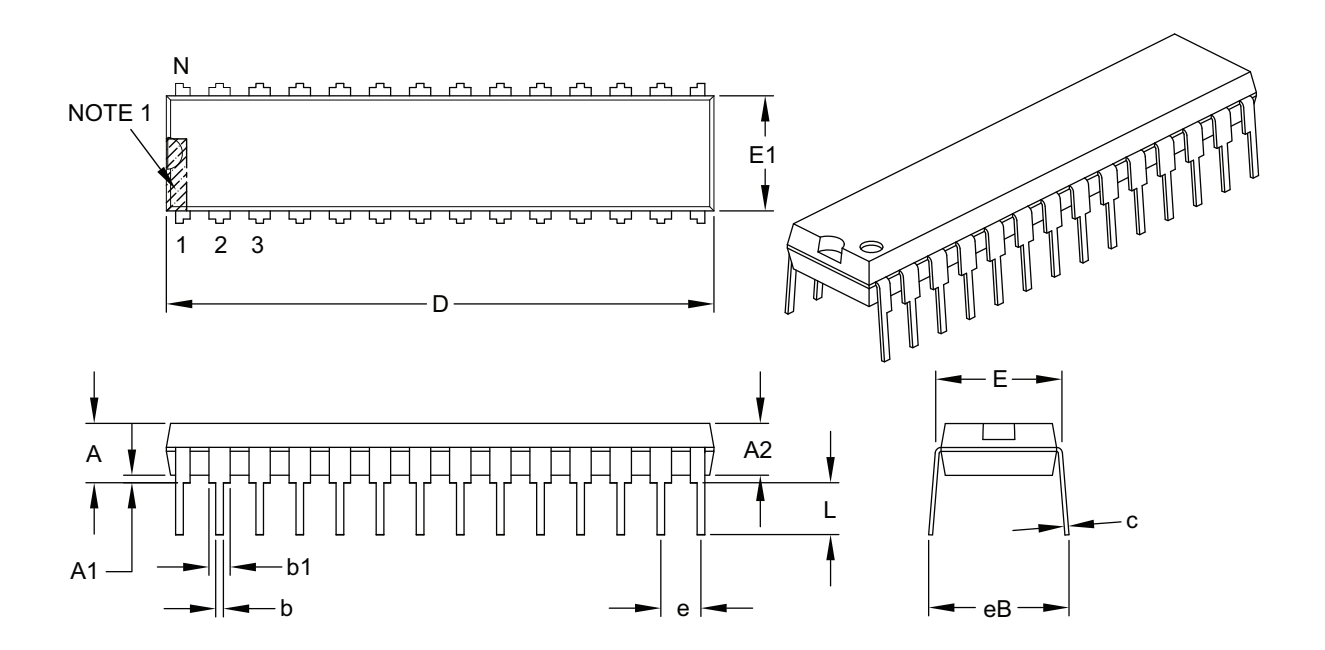

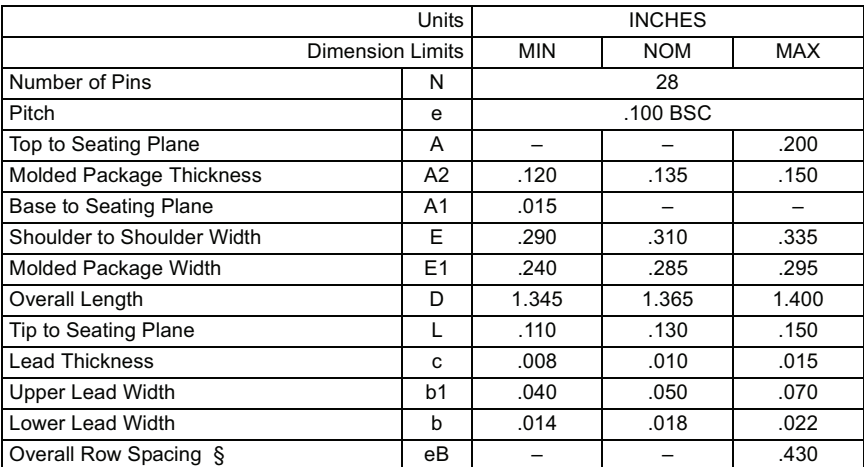

#### **Notes:**

1. Pin 1 visual index feature may vary, but must be located within the hatched area.

2. § Significant Characteristic.

3. Dimensions D and E1 do not include mold flash or protrusions. Mold flash or protrusions shall not exceed .010" per side.

4. Dimensioning and tolerancing per ASME Y14.5M.

BSC: Basic Dimension. Theoretically exact value shown without tolerances.

#### **Note:** For the most current package drawing SOIC-28 Surface Mount Package see the Microchip Packaging Specification located at  $\mathbb{R}$ **Puriacc** modifier acka

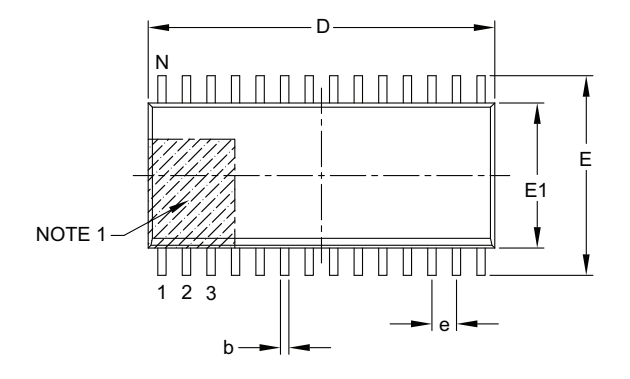

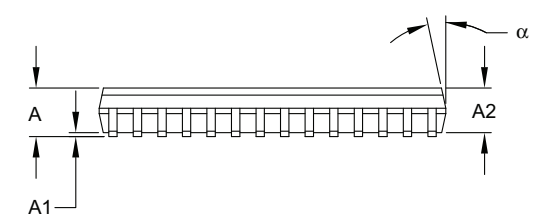

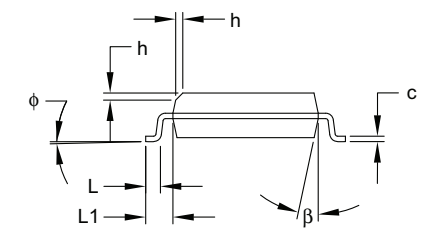

RECORDED BY

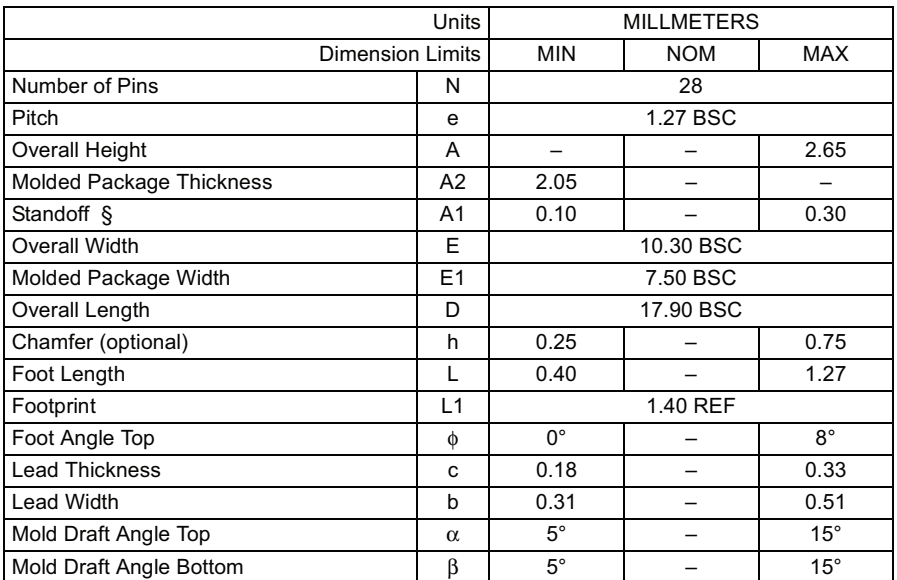

**Notes:**

1. Pin 1 visual index feature may vary, but must be located within the hatched area.

2. § Significant Characteristic.

3. Dimensions D and E1 do not include mold flash or protrusions. Mold flash or protrusions shall not exceed 0.15 mm per side.

4. Dimensioning and tolerancing per ASME Y14.5M.

BSC: Basic Dimension. Theoretically exact value shown without tolerances.

REF: Reference Dimension, usually without tolerance, for information purposes only.

#### **TQFP-44 Surface Mount Package drawings see the Microchip Package see the Microchip Package see the Microchip Packa** buriage modifier again

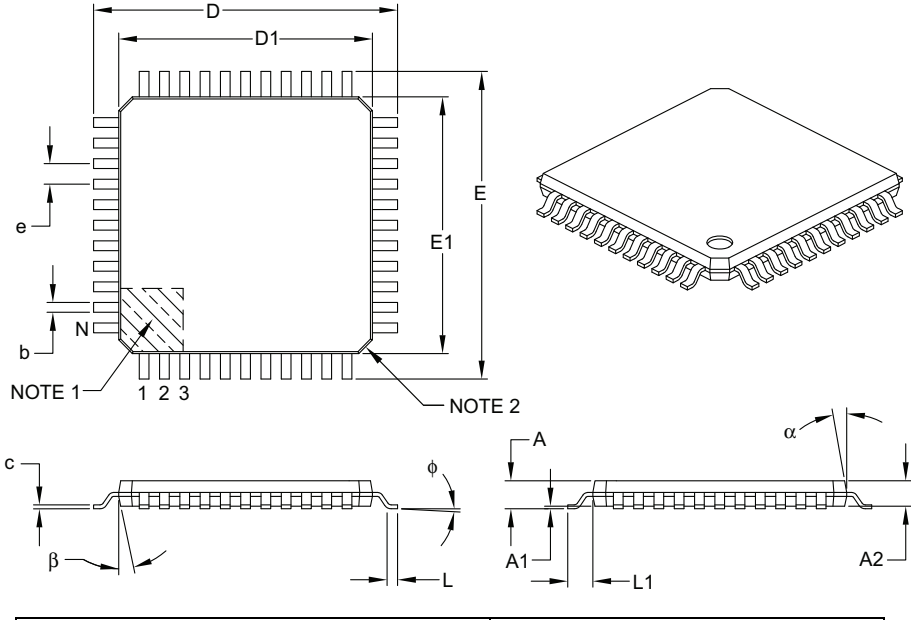

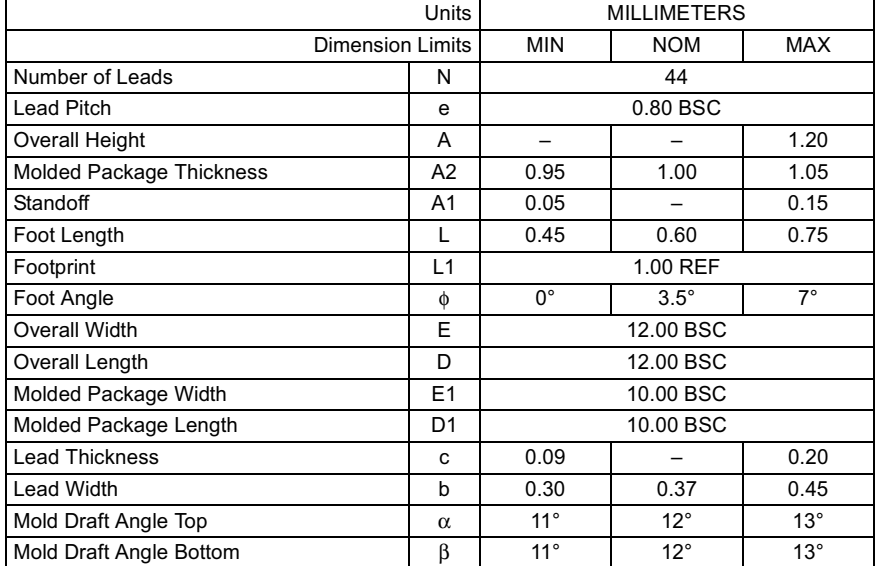

**Notes:**

1. Pin 1 visual index feature may vary, but must be located within the hatched area.

2. Chamfers at corners are optional; size may vary.

3. Dimensions D1 and E1 do not include mold flash or protrusions. Mold flash or protrusions shall not exceed 0.25 mm per side.

4. Dimensioning and tolerancing per ASME Y14.5M.

BSC: Basic Dimension. Theoretically exact value shown without tolerances.

REF: Reference Dimension, usually without tolerance, for information purposes only.

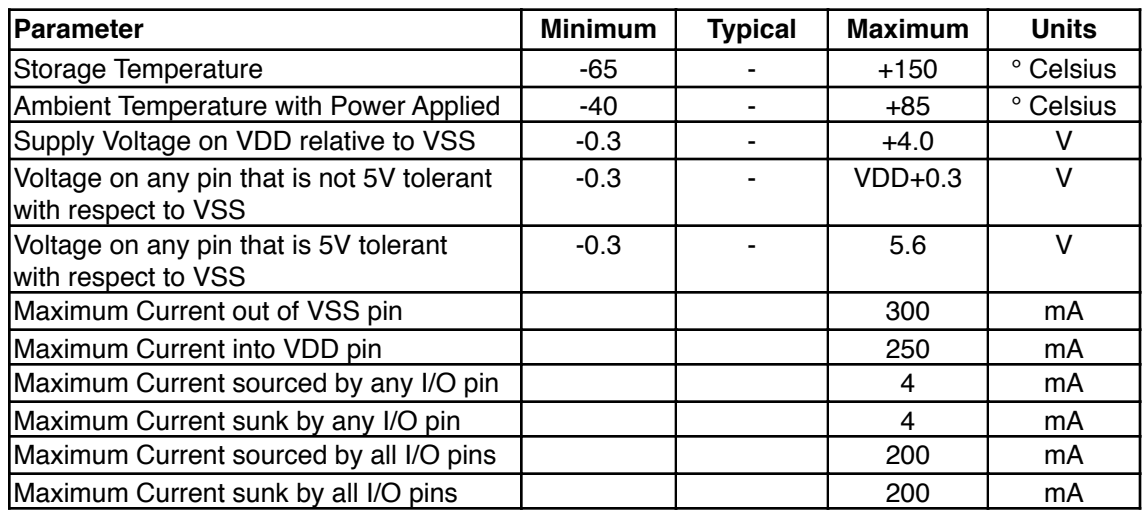

## **Absolute Maximum Ratings**

## **DC Characteristics**

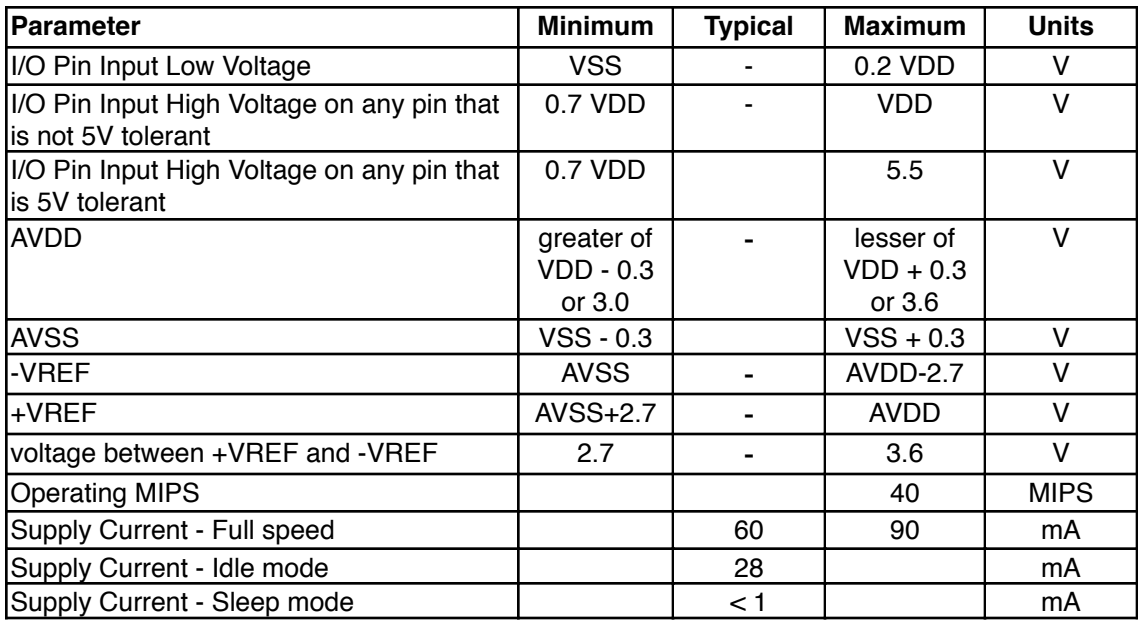

## **Further Information**

Check the Micromega website at [www.micromegacorp.com](http://www.micromegacorp.com)

#### **Instruction Opcode Arguments Returns Description** NOP SELECTA SELECTX CLR CLRA CLRX CLR0 COPY COPYA COPYX LOAD LOADA LOADX ALOADX XSAVE XSAVEA COPY0 LCOPYI SWAP SWAPA LEFT RIGHT FWRTT<sub>F</sub> FWRITEA FWRITEX FWRITE0 FREAD FREADA FREADX FREAD0 ATOF FTOA FSET 00 01 02 03 04 05 06 07 08 09 0A 0B 0C 0D 0E 0F 10 11 12 13 14 15 16 17 18 19 1A 1B 1C 1D 1E *string* 1F 20 *register register register register1, register2 register register register register register signedByte*, *register register1*, *register2 register register*, *float32Value float32Value float32Value float32Value register format register float32Value float32Value float32Value float32Value* No Operation Select register A, A = *register* Select register X, X = *register* reg[*register*] = 0  $reg[A] = 0$  $reg[X] = 0, X = X + 1$ reg[0 | 128] = 0 reg[*register2*] = reg[*register1*] reg[*register*] = reg[A] reg[*register*] = reg[X], X = X + 1 reg[0 | 128] = reg[*register*] reg[0 | 128] = reg[A]  $reg[0 \mid 128] = reg[X], X = X + 1$  $reg[A] = reg[X], X = X + 1$ reg[X] = reg[*register*], X = X + 1  $reg[X] = reg[A], X = X + 1$ reg[*register*] = reg[0 | 128] reg[*register*] = long(*signedByte*) Swap reg[*register1*] and reg[*register2*] Swap reg[*register*] and reg[A] Left parenthesis Right parenthesis Write 32-bit floating point to reg[*register*] Write 32-bit floating point to reg[A] Write 32-bit floating point to reg[X] Write 32-bit floating point to reg[0 | 128] Read 32-bit floating point from reg[*register*] Read 32-bit floating point from reg[A] Read 32-bit floating point from reg[X] Read 32-bit floating point from reg[0 | 128] Convert ASCII to floating point Convert floating point to ASCII reg[A] = reg[*register*]

## **Appendix A uM-FPU64 Instruction Summary**

27

26 *register*

*register*

*register register register register register*

FADD FSUB FSUBR FMUL FDIV FDIVR FPOW

reg[A] = reg[A] + reg[*register*] reg[A] = reg[A] - reg[*register*] reg[A] = reg[*register*] - reg[A] reg[A] = reg[A] \* reg[*register*] reg[A] = reg[A] / reg[*register*] reg[A] = reg[*register*] / reg[A] reg[A] = reg[A] \*\* reg[*register*]

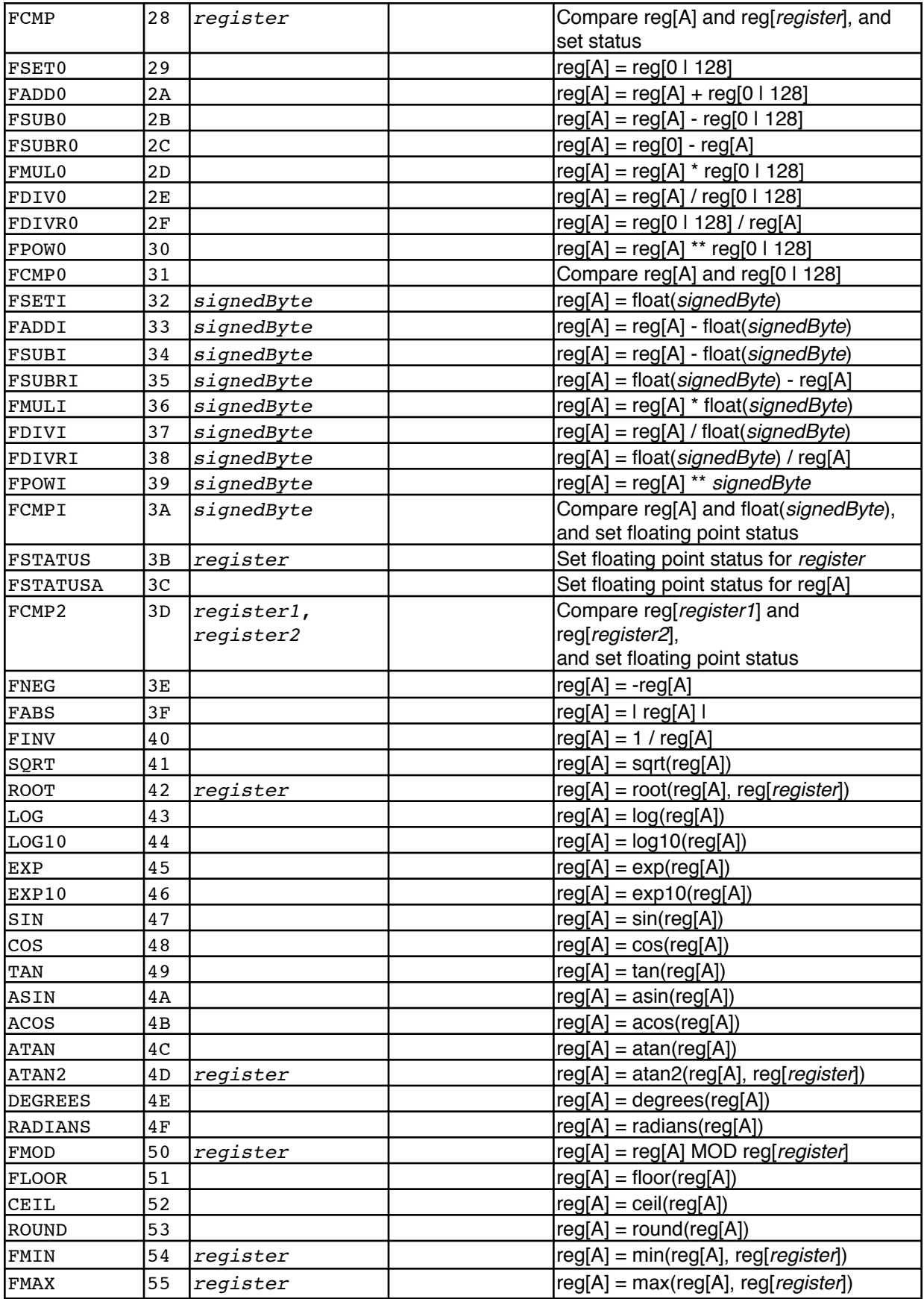

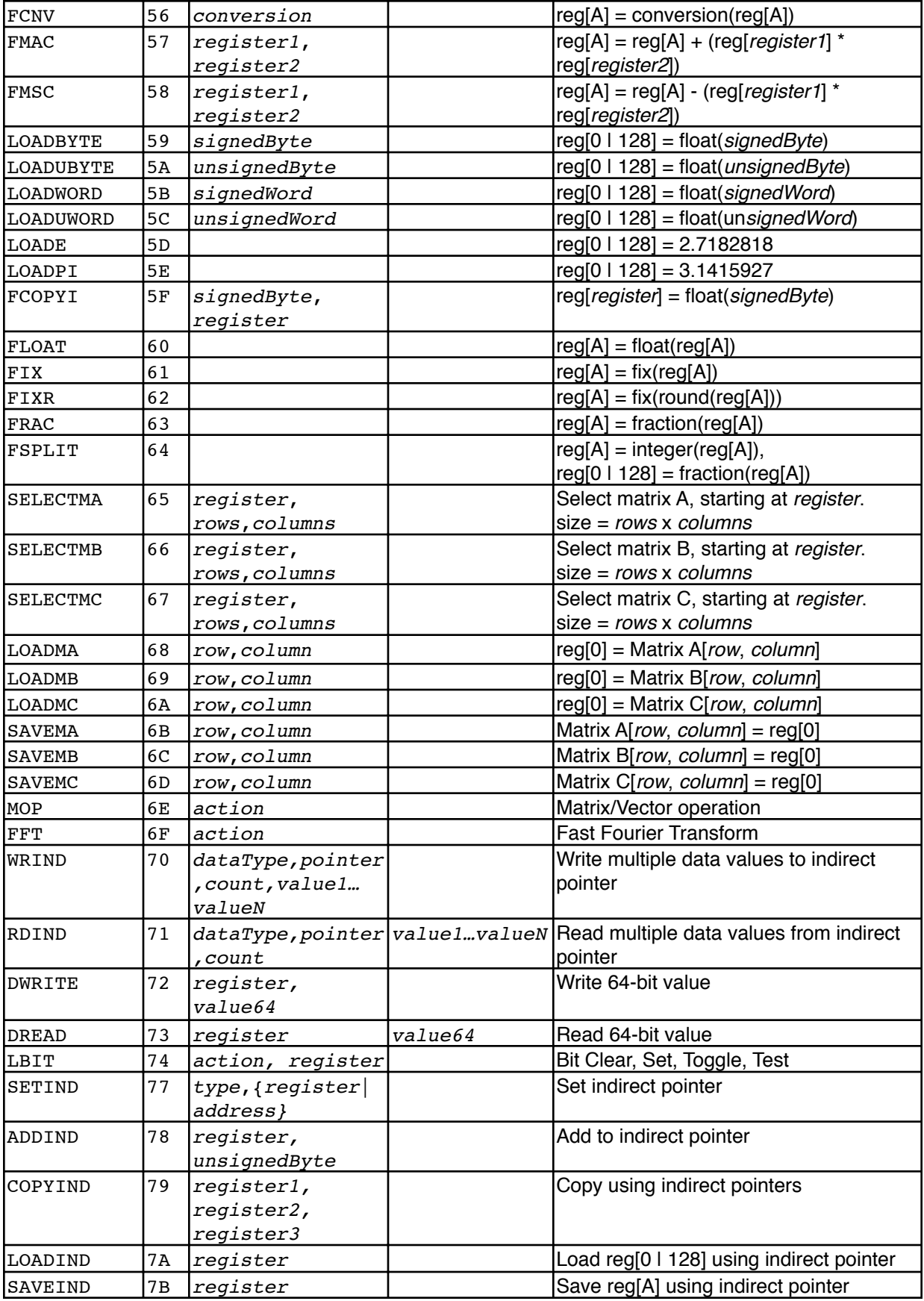

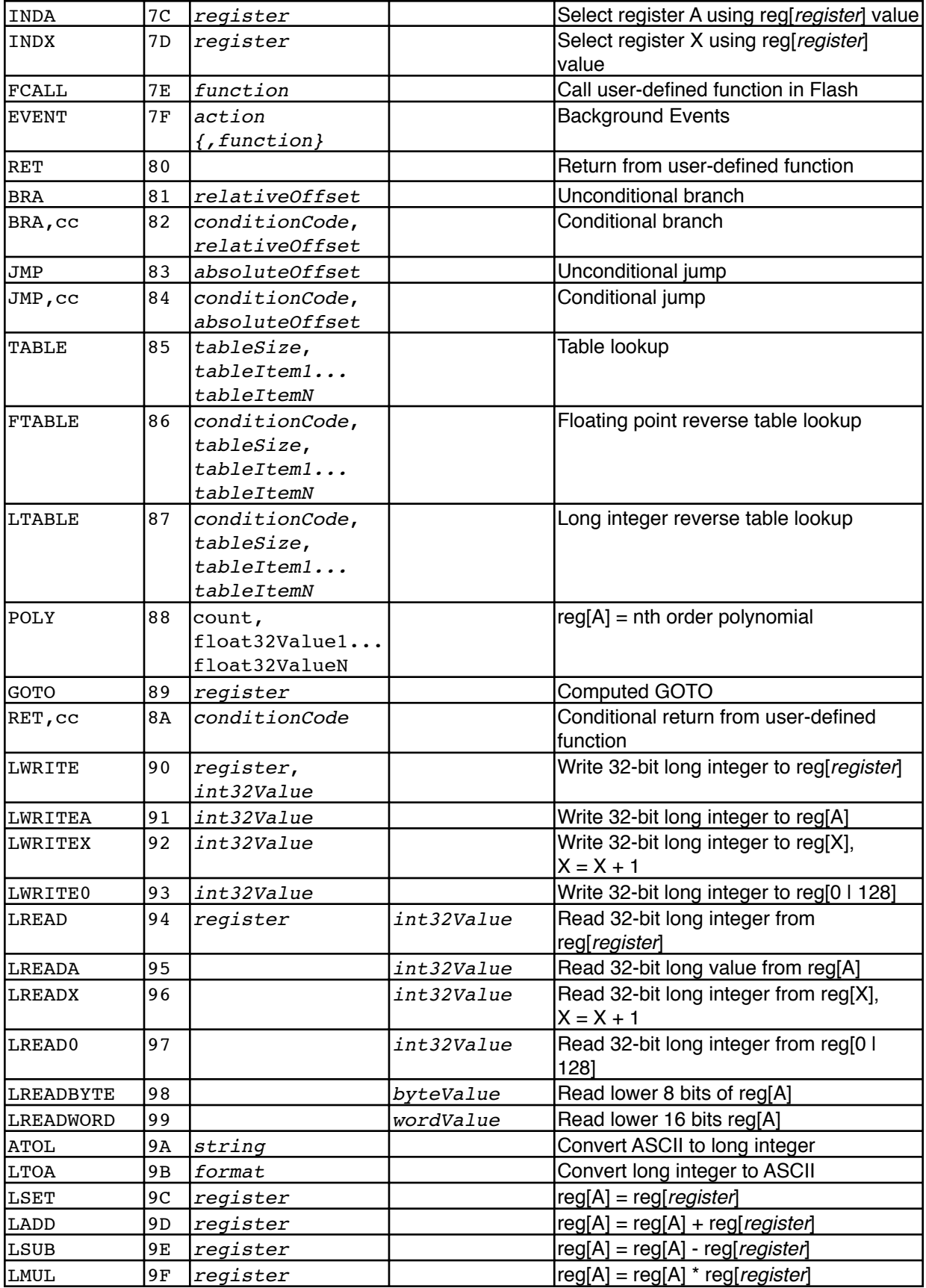

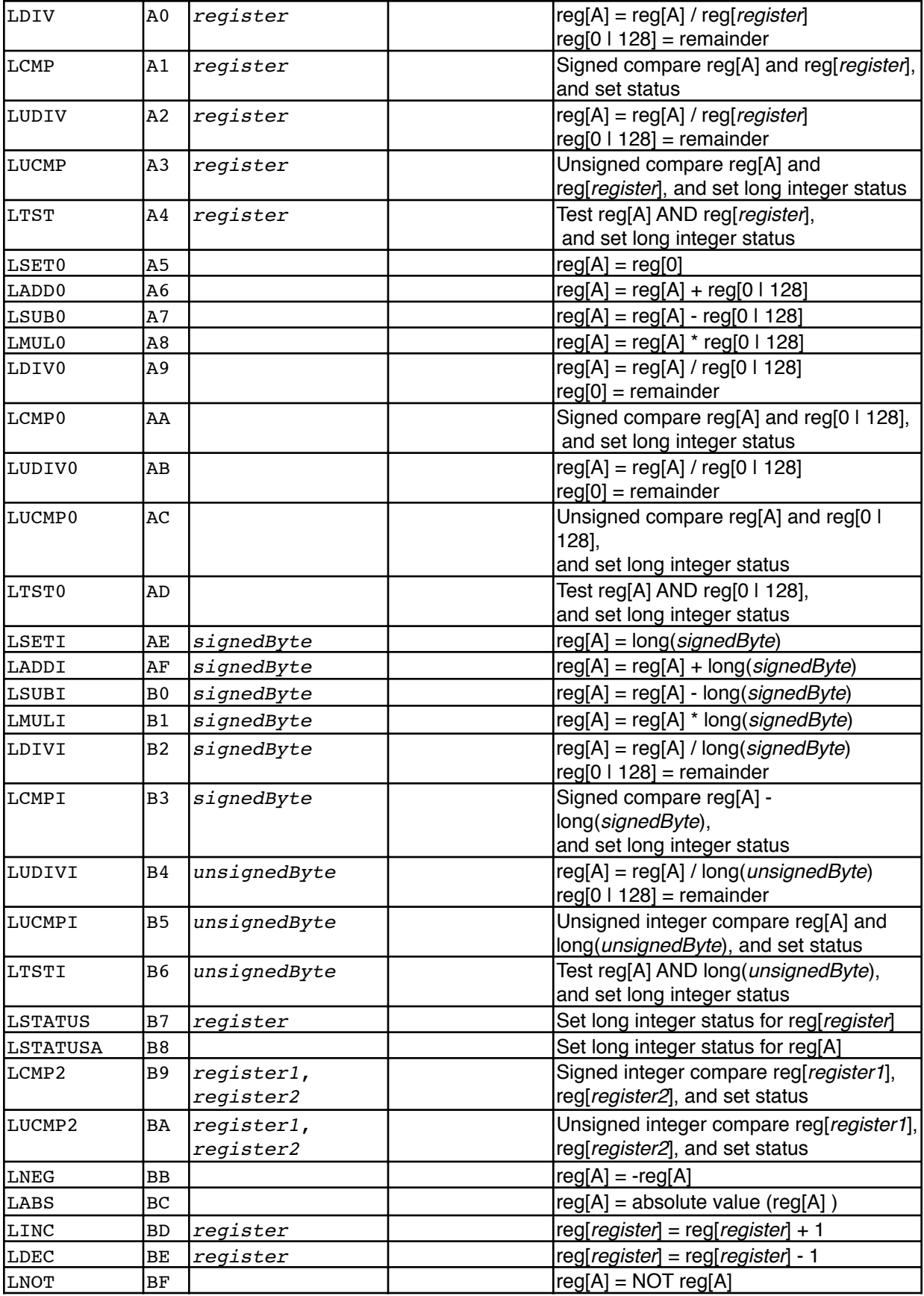

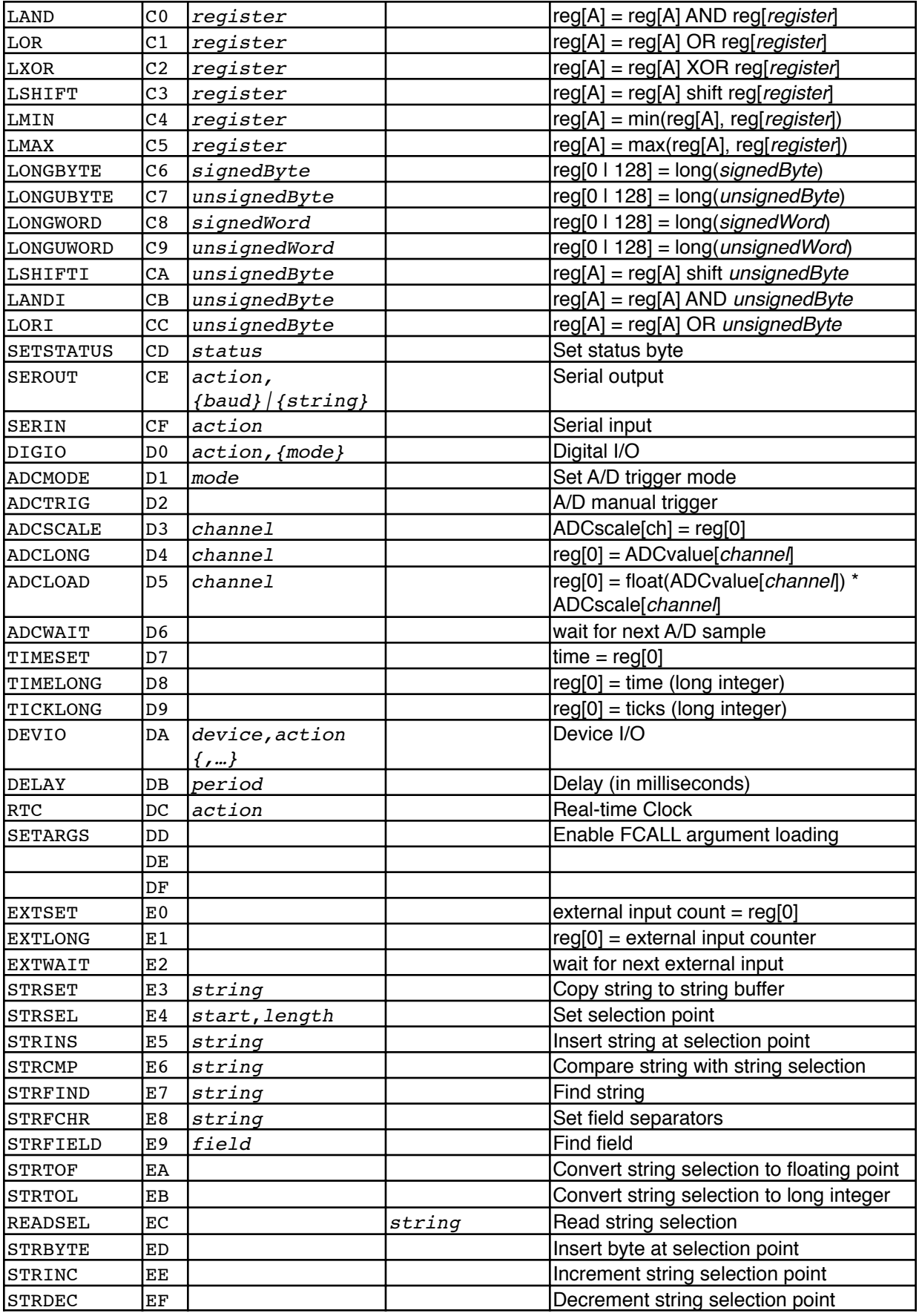

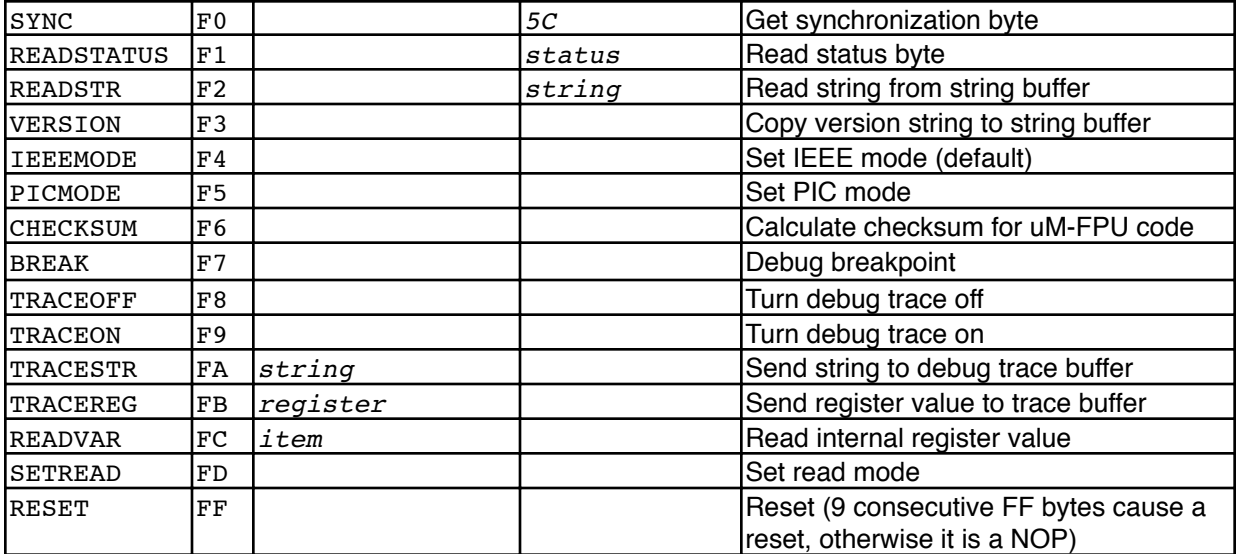

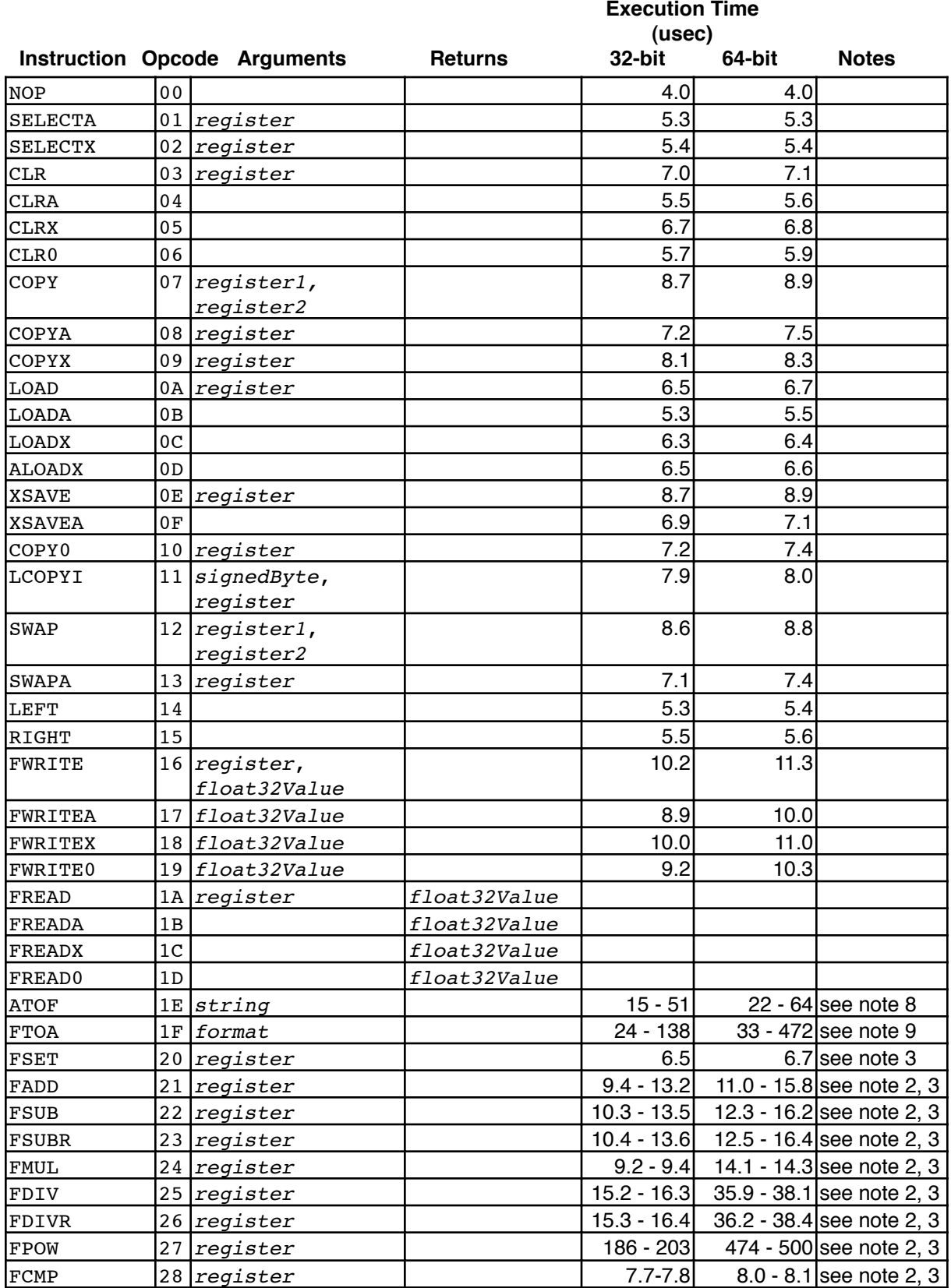

## **Appendix B uM-FPU64 Instruction Timing**

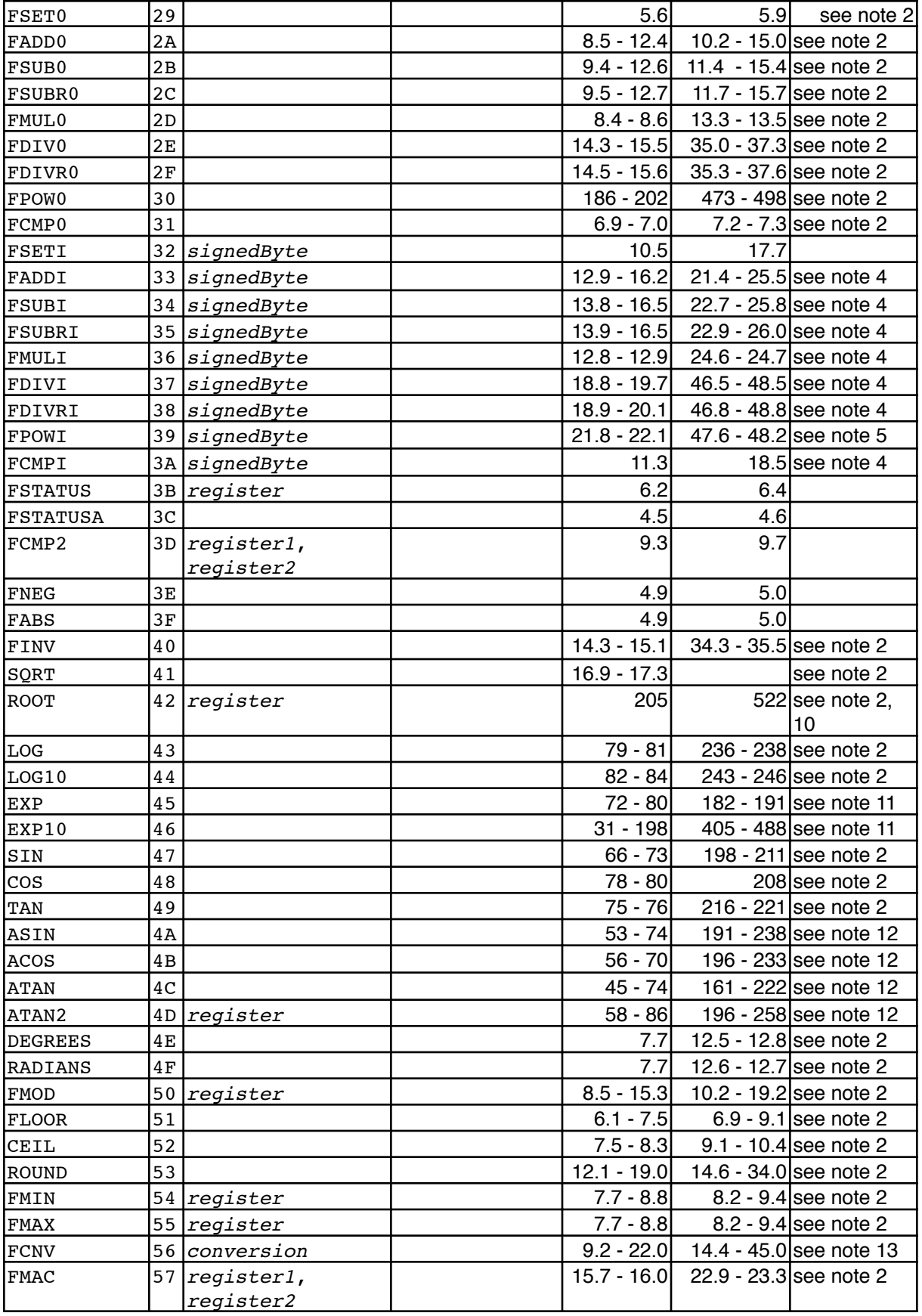

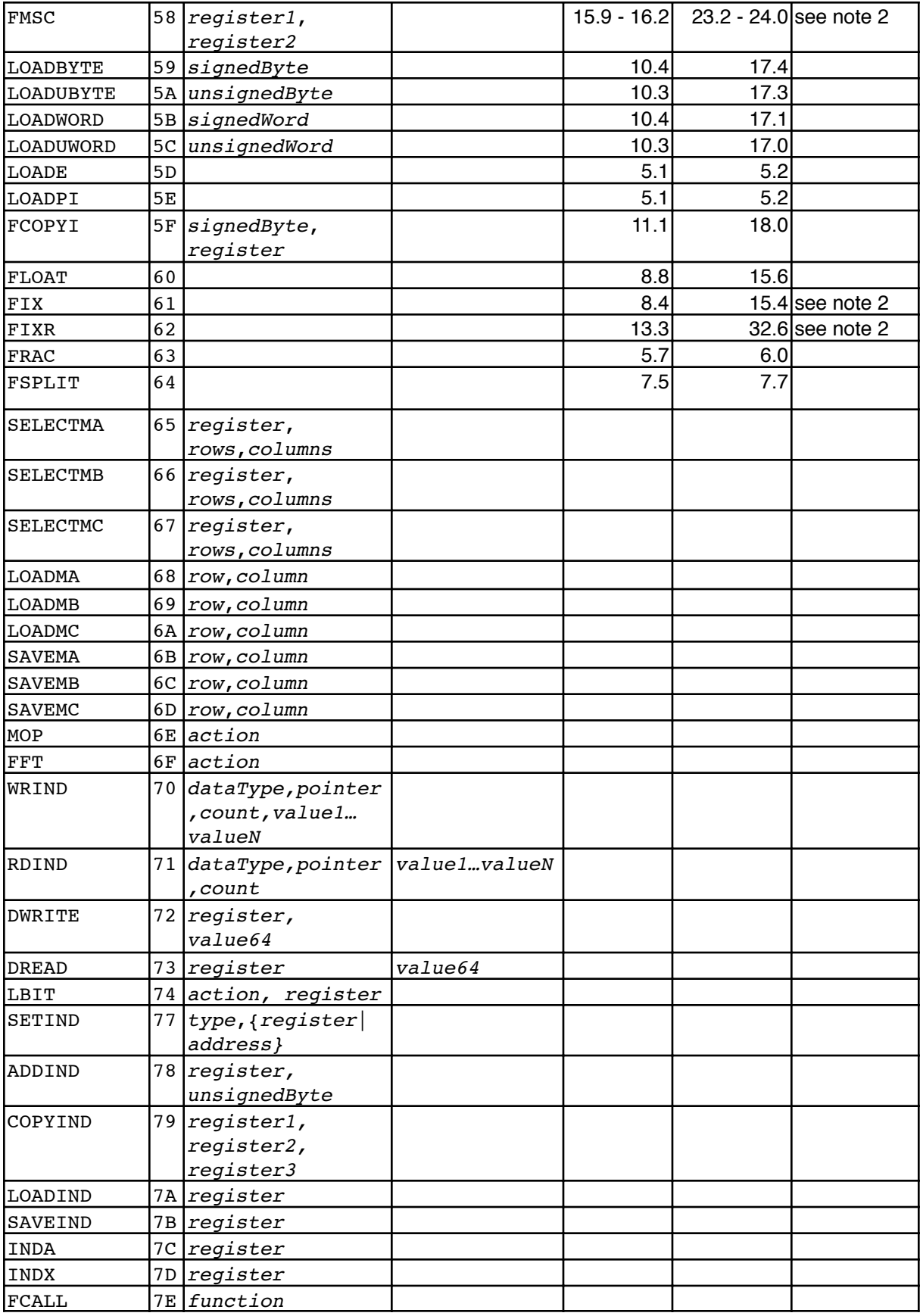

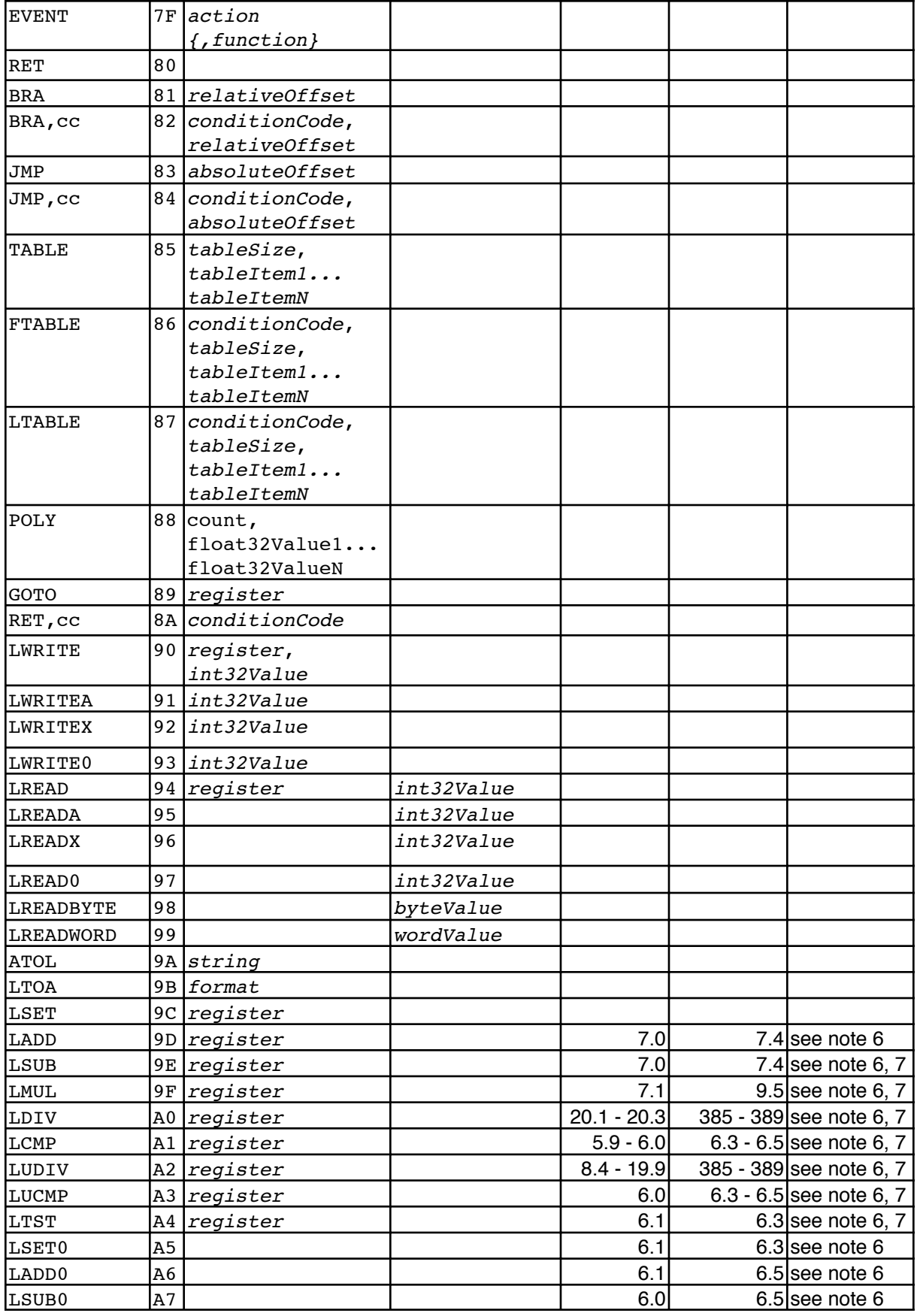

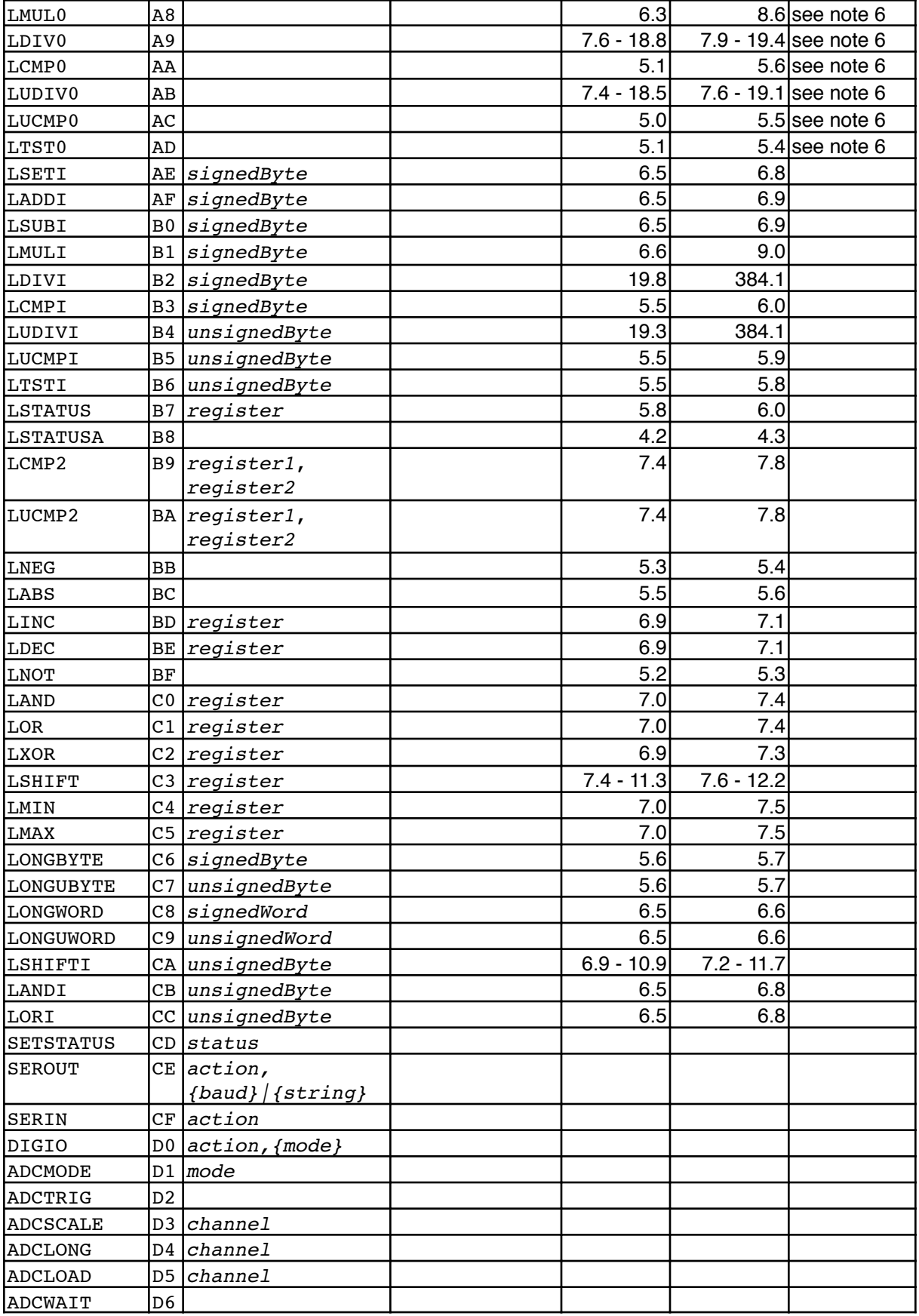

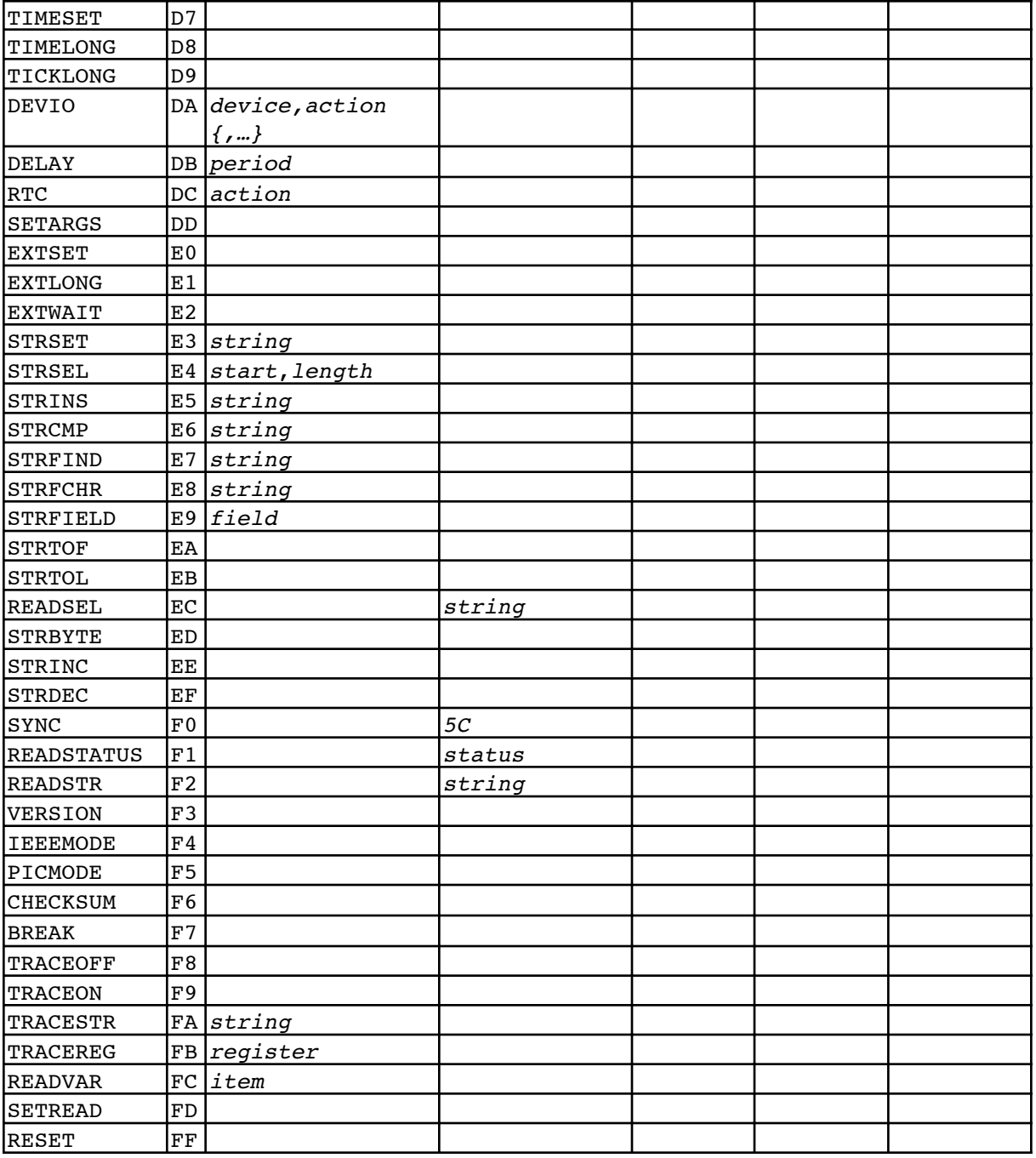

#### **Notes:**

- 1. All read instructions must be preceded by the minimum Read Setup Delay.
- 2. Floating point values 0.001 and 1000.0 used for timing.
- 3. If a 64-bit to 32-bit conversion is required, an additional 5.1 5.3 usec is required. If a 32-bit to 64-bit conversion is required, an additional 1.1 usec is required.
- 4. Floating point values 0.001 and 100.0 used for timing.
- 5. Floating point values 0.001 and 10.0 used for timing.
- 6. Integer values 100 and 1000000 (32-bit) or 1000000000000 (64-bit) used for timing.
- 7. If a 64-bit to 32-bit conversion is required, an additional 0.1 usec is required.
- If a 32-bit to 64-bit conversion is required, an additional 0.1 usec is required.
- 8. Strings "1", "1234567890", and "-1234.5678e20" used for testing
- 9. Values "1", "1234567890", and "-1234.5678e20" used for testing<br>10. The root of 4.0 is used for timing
- 10. The root of 4.0 is used for timing<br>11. Floating point values 30.0 and 0.0
- Floating point values 30.0 and  $0.001$  used for timing.
- 12. Floating point values 0.25 and 0.75 used for timing.<br>13. Conversions 0, 1, 2, and 3 used for timing.
- Conversions 0, 1, 2, and 3 used for timing.